**UNIVERSIDADE TECNOLÓGICA FEDERAL DO PARANÁ DEPARTAMENTO ACADÊMICO DE ELETROTÉCNICA CURSO SUPERIOR DE TECNOLOGIA EM AUTOMAÇÃO INDUSTRIAL**

> **ANGELO AUGUSTO SPIEL HERIWALTO FATIGA RODRIGUES DE OLIVEIRA MAURÍCIO BLASZKOWSKI**

# **DESENVOLVIMENTO DE UM SUPERVISÓRIO PARA MONITORAMENTO DE GRANDEZAS ELÉTRICAS NO MÓDULO DE ENSAIO DE MÁQUINAS CA AZEHEB**

**TRABALHO DE CONCLUSÃO DE CURSO**

**CURITIBA 2013**

# **ANGELO AUGUSTO SPIEL HERIWALTO FATIGA RODRIGUES DE OLIVEIRA MAURÍCIO BLASZKOWSKI**

# **DESENVOLVIMENTO DE UM SUPERVISÓRIO PARA MONITORAMENTO DE GRANDEZAS ELÉTRICAS NO MÓDULO DE ENSAIO DE MÁQUINAS CA AZEHEB**

Trabalho de Conclusão de Curso de graduação, apresentado à disciplina de Trabalho de Diplomação, do Curso Superior de Tecnologia em Automação Industrial do Departamento Acadêmico de Eletrotécnica – DAELT – da Universidade Tecnológica Federal do Paraná – UTFPR, como requisito parcial para obtenção do título de Tecnólogo.

Orientador: Profº Me. Ednilson Maciel.

**CURITIBA 2013**

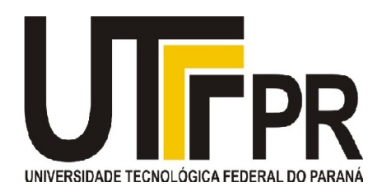

**UNIVERSIDADE TECNOLÓGICA FEDERAL DO PARANÁ** CÂMPUS CURITIBA GERÊNCIA DE ENSINO E PESQUISA CURSO SUPERIOR DE TECNOLOGIA EM AUTOMAÇÃO **INDUSTRIAL** DISCIPLINA DE TRABALHO DE DIPLOMAÇÃO

# **TERMO DE APROVAÇÃO**

# **DESENVOLVIMENTO DE UM SUPERVISÓRIO PARA MONITORAMENTO DE GRANDEZAS ELÉTRICAS NO MÓDULO DE ENSAIO DE MÁQUINAS CA AZEHEB**

# **Angelo Augusto Spiel Heriwalto Fatiga Rodrigues De Oliveira Maurício Blaszkowski**

Este Trabalho de Diplomação foi considerado adequado como cumprimento das exigências legais do currículo do Curso Superior de Tecnologia em Automação Industrial e aprovado em sua forma final pela Coordenação do Departamento Acadêmico de Eletrotécnica da Universidade Tecnológica Federal do Paraná – Campus de Curitiba.

> Profº. Ednilson Maciel, Me. **Orientador**

\_\_\_\_\_\_\_\_\_\_\_\_\_\_\_\_\_\_\_\_\_\_\_\_\_\_\_\_\_\_\_\_\_\_\_\_\_\_

Profº. José da Silva Maia, Me. Coordenador do Curso Superior de Tecnologia em Automação Industrial

 $\frac{1}{2}$  ,  $\frac{1}{2}$  ,  $\frac{1$ 

Banca Examinadora:

\_\_\_\_\_\_\_\_\_\_\_\_\_\_\_\_\_\_\_\_\_\_\_\_\_\_\_\_\_\_\_\_\_\_\_\_\_ Profº. Clider Adriane De Souza Silva

\_\_\_\_\_\_\_\_\_\_\_\_\_\_\_\_\_\_\_\_\_\_\_\_\_\_\_\_\_\_\_\_\_\_\_\_\_ Profº. Jaime Favretto, Me.

\_\_\_\_\_\_\_\_\_\_\_\_\_\_\_\_\_\_\_\_\_\_\_\_\_\_\_\_\_\_\_\_\_\_\_\_\_ Profº. Marcelo Barcik

## **AGRADECIMENTOS**

Primeiramente a Deus, que nos guia e encoraja todos os dias, para que possamos alcançar nossos objetivos.

Aos nossos amados pais que nos apoiaram incondicionalmente na busca do conhecimento e no crescimento pessoal e profissional.

A instituição UTFPR, onde o projeto foi implementado e por ter proporcionado a rica transferência de cultura e conhecimento, fornecendo o suporte e os recursos necessários ao desenvolvimento acadêmico.

Ao professor Alexandre Lobo (in memoriam), cujos incentivos pessoais e profissionais, dados no início do curso, ainda ecooam em nossas mentes.

A todos os professores, que de forma direta ou indireta, nos ajudaram nesta jornada.

Em especial ao Professor Ednilson Maciel, que com sua dedicação a viabilidade deste projeto, brilhante perícia técnica e paciência foi primordial para nossa conquista.

#### **RESUMO**

SPIEL, Angelo Augusto; OLIVEIRA, Heriwalto Fatiga Rodrigues de; BLASZKOWSKI, Maurício. **Desenvolvimento de um supervisório para monitoramento de grandezas elétricas no módulo de ensaio de máquinas CA AZEHEB.** 2013. 84 f. Trabalho de Conclusão de Curso (Graduação de Tecnólogo em Automação Industrial). Universidade Tecnológica Federal do Paraná – UTFPR. Curitiba, 2013.

O trabalho se baseou no desenvolvimento de um sistema de supervisão dedicado ao módulo didático de ensaio de máquina CA (AZEHEB), composto por três sistemas motor-gerador, independentes, simulando um sistema de geração de energia onde a fonte primária é o motor controlado por um inversor de frequência, que permitia apenas o monitoramento instantâneo das variáveis elétricas disponibilizadas pelo visor do multimedidor (KRON Mult-K). Neste descritivo, é apresentado o embasamento teórico e prático envolvidos para a compreensão e desenvolvimento do sistema de supervisão, na qual propõe a otimização das atividades desenvolvidas pelos alunos para com este módulo. O sistema de supervisão permite o armazenamento das informações coletadas pelos multimedidores em um banco de dados, e se necessário a geração de gráficos que facilitam, de maneira visual, a compreensão de eventos propostos pelo usuário ao atuar diferentes cargas (resistivas, indutivas e capacitivas) para o gerador.

**Palavras-chave**: Painel, Motor, Multimedidor, Sistema de Supervisão.

### **ABSTRACT**

SPIEL, Angelo Augusto; OLIVEIRA, Heriwalto Fatiga Rodrigues de; BLASZKOWSKI, Maurício. **Development of supervisor system to monitoring of electric measurements in the CA machines essay module, AZEHEB.** 2013. 84 f. Trabalho de Conclusão de Curso (Graduação de Tecnólogo em Automação Industrial). Universidade Tecnológica Federal do Paraná – UTFPR. Curitiba, 2013.

The work was based on the development of a supervisor system module dedicated to teaching assay machine CA (AZEHEB), which are three systems generator motor, independent, simulating power generation systems where the primary source is the motor controlled by an inverter frequency, which allowed only instantaneous monitoring of electrical parameters provided by the display multimeter (KRON Mult-K). In this specification, is presented the theoretical base and practical involved to understanding and developing of systems, proposing the optimization of the activities developed by the students with this module. The supervisor system allows storage of information collected by the multimeters in a database, and if necessary to generate graphs that facilitate, in a visual way, the understanding of events proposed by the user to perform different loads (resistive, inductive and capacitive) to generator.

**Keywords**: Panel, Motor, Multimeter, Supervisor System.

# **LISTA DE FIGURAS**

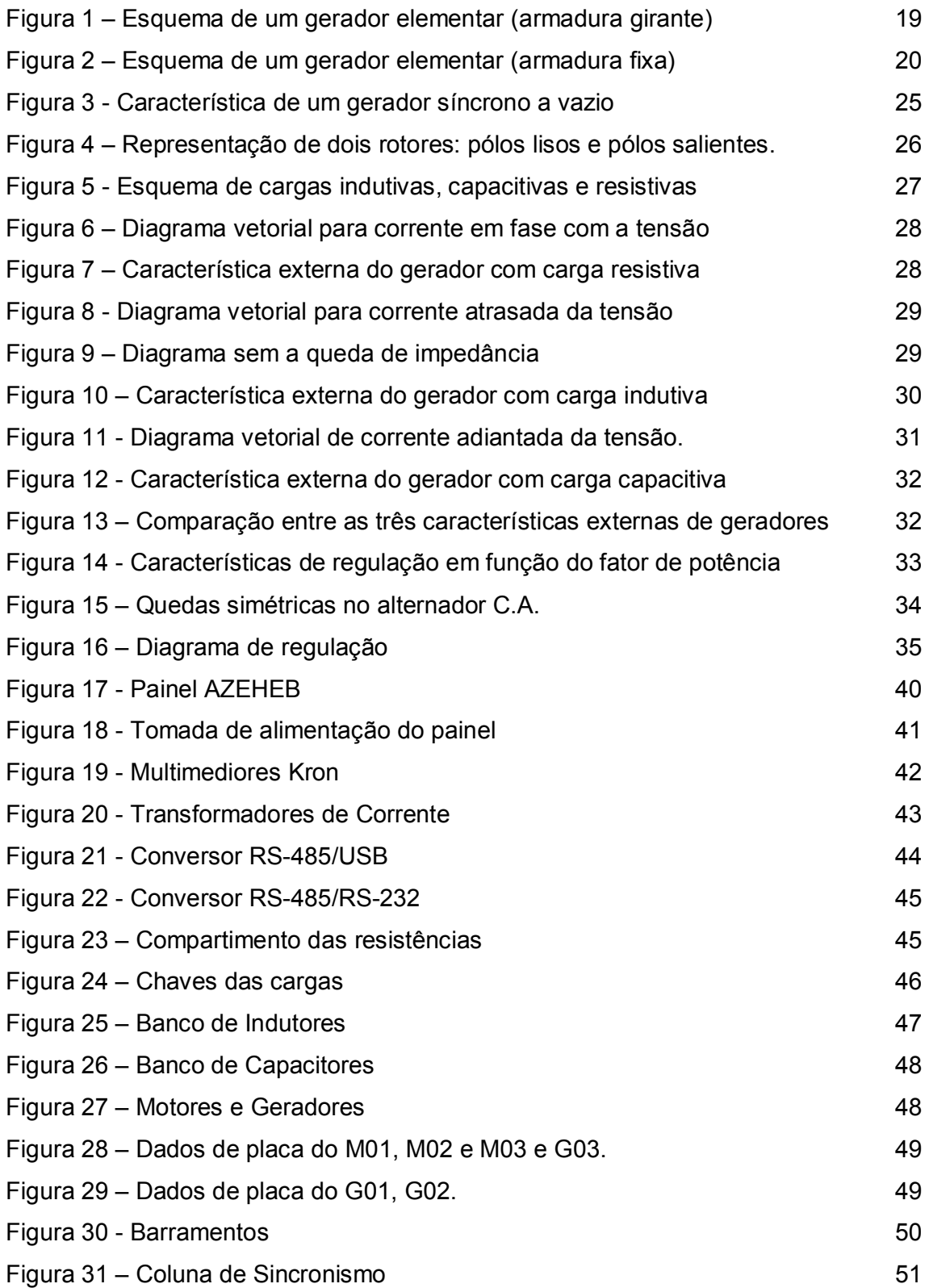

![](_page_7_Picture_94.jpeg)

# **LISTA DE TABELAS**

![](_page_8_Picture_80.jpeg)

# **LISTA DE ABREVIATURA E SIGLAS**

- DAELT Departamento Acadêmico de Eletrotécnica
- IEC *International Electrotechnical Commission*
- QEE Qualidade de Energia Elétrica
- f.e.m Força eletro-motriz
- SCADA Sistemas de supervisão, controle e aquisição de dados
- TP Transformador de potencial
- TC Transformador de corrente
- RTU *Remote Terminal Unit*
- CCM Centro de Controle De Motores
- PC Personal Computer
- USB Universal Serial Bus
- COPEL Companhia Paranaense de Energia
- ANEEL Agência Nacional de Energia Elétrica
- SQL Structured Query Language

# **SUMÁRIO**

![](_page_10_Picture_7.jpeg)

![](_page_11_Picture_199.jpeg)

# **1. INTRODUÇÃO**

Atualmente, a automatização e implantação de sistemas supervisórios estão mais presentes em sistemas industriais de diversas áreas que requerem controle, supervisão e análise de dados. As variáveis de grandezas elétricas fornecem um compreendimento amplo referente às características de cargas utilizadas em um circuito elétrico. Para a leitura dessas grandezas são comumente utilizados multimedidores que exibem, em uma interface-homem máquina, os valores de consumo e caracteríticas de alimentação da rede, tais como: potência ativa (W), reativa (VAr) e aparente (VA), tensão (V), frequência (Hz) e corrente (A). Neste trabalho será apresentada a automatização das leituras do módulo didático de geração síncrona e assíncrona e suprimento de cargas elétricas, pertencente ao DAELT, onde atualmente são realizadas atividades acadêmicas relacionadas à análise do comportamento de consumo de cargas resistivas, indutivas e capacitivas. A automatização envolverá a possibilidade de visualização de cada variável, exportação de dados aferidos e registro de informações fundamentais que envolvam o sistema elétrico simulado no ensaio. São fabricados nos mercados nacional e internacional medidores desde os mais simples, que somente registram e disponibilizam em displays grandezas básicas como tensão, corrente e frequência, até os mais avançados, que podem medir e até gerenciar muitos outros parâmetros como harmônicos de corrente, corrente de partida, fator de demanda, fator de potência, entre outros.

A norma IEC 61000-4-30, *Testing and Measurement Techniques – Power Quality Measurement Methods* define métodos para medição e interpretação de resultados para parâmetros da QEE (Qualidade de Energia Elétrica) em sistemas 50/60 Hz A.C. É importante reforçar que o foco do sistema de supervisão será na Classe S desta norma, que é utilizada para aplicações estatísticas ou avaliações, em casos onde não existam necessidades de medições próximas do real e aonde não possam ocorrer riscos de implicações contratuais, por exemplo, entre consumidor e concessionária.

A atual e crescente preocupação das concessionárias, indústrias ou quaisquer instituições com a qualidade da energia, pelo monitoramento e controle das suas instalações, fez com que, através dos esforços do setor de Engenharia

Elétrica, surgissem novos automatismos, como os SCADAs (Sistemas de supervisão, controle e aquisição de dados - *Supervisory Control And Data Acquisition*), utilizados atualmente em grande escala no setor elétrico, tornando-se muito interessante o fato deste sistema oferecer reduções nos custos de tempo de rotina para monitorar operações rotineiras (BOYER, 2004).

A principal função do SCADA é facilitar a obtenção, armazenamento e a acessibilidade de dados, a fim de melhorar a visualização e manipulação pelo usuário. Assim, é possível verificar a veracidade das informações, tornando o *software* apto para outras aplicações onde haja necessidade de análise energética. Pode-se ainda, no futuro, aprimorar o *software* e, com um novo hardware de interface e controlar as cargas interligadas ao módulo via sistema de supervisão.

#### 1.2 OBJETIVOS

### 1.2.1 OBJETIVO GERAL

Monitorar e analisar o comportamento das variávies elétricas disponibilizadas por meio de multimedidores, em bancada didática de ensaio de máquina utilizando o sistema SCADA como uma ferramenta de visualização para auxiliar a compreensão dos fenômenos envolvidos.

# 1.2.2 OBJETIVOS ESPECÍFICOS

Para se atingir o objetivo geral, este trabalho deverá atender aos seguintes objetivos específicos:

- Documentar em forma de projeto elétrico o sistema existente da bancada didática;
- Estabelecer a comunicação de rede física e de dados entre os multimedidores e o sistema de supervisão.
- Implementar uma interface amigável entre os usuários e o painel, disponibilizando dados e relatórios em planilha eletrônica.
- Validar e testar a nova interface do usuário comparando com a leitura manual dos dados disponibilizados nos ensaios automáticos.

### 1.3PROCEDIMENTOS METODOLÓGICOS

Este trabalho é uma pesquisa na forma de pesquisa experimental, através do levantamento de dados acerca da atual problemática do campo tecnológico; pois de acordo com Gil (1991) é ocorrida "quando se determina um objeto de estudo, selecionam-se as variáveis que seriam capazes de influenciá-lo, definem-se as formas de controle e de observação, dos efeitos que a variável produz no objeto.", cuja abrangência se dá principalmente no Capítulo 2, no qual é apresentado o referencial teórico.

No capítulo 3, denominado Materiais e Métodos, desenvolveu-se a pesquisa técnica de forma específica aos componentes do painel AZEHEB, que integram o modelo proposto e sua compatibilidade no sistema para que os objetivos sejam efetivamente atingidos, abordando desde a concepção construtiva e funcional de cada elemento até os ensaios manuais.

Posteriormente ao levantamento completo dos elementos pertencentes a bancada didática, foi prosseguida a integração dos componentes a fim de se obter a funcionalidade operacional e totalmente compatível entre hardware e *software*, ou seja, entre painel elétrico e SCADA, objetivando a comunicação, transferência e armazenamento de dados no sistema de supervisão instalado em um computador, referenciados no Capítulo 4. Esta etapa é explanada sobre as formas de operação para as simulações das condições permitidas pelo processo, cujo usuário terá condições técnicas para a compreensão da funcionalidade e as possibilidades de configurações admitidas.

Finalizando, são elaborados testes finais e a análise dos dados que serão documentados a fim de validar a lógica de construção da arquitetura proposta, pertencentes ao Capítulo 5, comprovando a veracidade e segurança das informações técnicas obtidas, como a leitura das variáveis e o comportamento e interação das cargas da simulação no processo de conversão de energia ensaiado.

### **2 REFERENCIAL TEÓRICO**

#### 2.1ALTERNADORES

A utilização típica da máquina síncrona funcionando como alternador acontece em centrais elétricas, independente do seu tipo (hídrica, a carvão, a diesel e etc). A maior parte da energia elétrica disponível é produzida por geradores síncronos em centrais elétricas, convertendo assim, energia mecânica em elétrica. Geradores síncronos também são utilizados para geração de energia elétrica em centrais de pequeno porte e em grupos geradores de emergência, os quais são instalados em indústrias, hospitais, aeroportos, etc. Neste caso o gerador não está ligado a um grande sistema de energia, mas funcionando de forma isolada.

O nome síncrono se deve ao fato desta máquina operar com uma velocidade de rotação constante sincronizada com a frequência da tensão elétrica alternada disponível nos terminais da mesma (KOSOW, 2000).

# 2.1.1 PRINCÍPIOS BÁSICOS

Kosow ainda cita que a característica principal de um gerador elétrico é transformar energia mecânica em elétrica. Para facilitar o estudo do princípio de funcionamento, considera-se inicialmente uma espira imersa em um campo magnético produzido por uma bobina (figura 1). O princípio básico de funcionamento está baseado no movimento relativo entre uma espira e um campo magnético. Os terminais da espira são conectados a dois anéis, que estão ligados ao circuito externo através de escovas. Este tipo de gerador é denominado de armadura giratória.

![](_page_16_Figure_0.jpeg)

**Figura 1 – Esquema de um gerador elementar (armadura girante) Fonte: WEG - DT-5 - Caracteristicas e Especificacoes de Geradores**

Admite-se que a bobina gire com velocidade uniforme no sentido do vetor (esquerda para direita) dentro do campo magnético "B" também uniforme. Se "*v*" é a velocidade linear do condutor em relacão ao campo magnético, segundo a lei da indução (Faraday), o valor instantâneo da f.e.m. induzida no condutor em movimento de rotação é determinada pela Equação 1:

$$
e = B.l.v. sen(\varphi) \tag{1}
$$

Onde:

- *<sup>e</sup>* forca eletromotriz (f.e.m.)
- $\bullet$  *B* inducao do campo magnetico
- *<sup>l</sup>* comprimento de cada condutor
- *v* velocidade linear
- $\bullet$   $\varphi$  é o ângulo entre o condutor e o vetor densidade de fluxo.

Para N espiras teremos a Equação 2:

$$
e = B.l.v. sen(\varphi).N\tag{2}
$$

Onde:

*<sup>N</sup>*– Número de espira

A variação da f.e.m. no condutor em função do tempo é determinada pela lei da distribuição da indução magnética sob um pólo. Esta distribuição tem um caráter complexo e depende da forma da sapata polar. Com um desenho conveniente da sapata poderemos obter uma distribuicao senoidal de induções. Neste caso, a f.e.m. induzida no condutor também varia com o tempo sob uma lei senoidal.

Nos geradores de campo giratório, como é o caso dos geradores simulados no ensaio deste projeto, a tensão de armadura é retirada diretamente do enrolamento de armadura (neste caso o estator) sem passar pelas escovas. A potência de excitação destes geradores normalmente é inferior a 5% da potência nominal. Por este motivo, o tipo de armadura fixa (ou campo girante) é o mais utilizado.

![](_page_17_Figure_2.jpeg)

 **Figura 2 – Esquema de um gerador elementar (armadura fixa) Fonte: WEG - DT-5 - Caracteristicas e Especificacoes de Geradores**

# 2.1.2 PARTES CONSTITUINTES

Segundo Kosow, podem-se destacar as principais partes de um gerador síncrono conforme abaixo:

# 2.1.2.1 ESTATOR

O estator da máquina síncrona é muito semelhante ao de um motor de indução. É composto de chapas laminadas dotadas de ranhuras axiais onde é alojado o enrolamento do estator. As chapas possuem características magnéticas de alta permeabilidade, criando um caminho magnético de baixa relutância para o fluxo, diminuindo assim o fluxo disperso e concentrando o campo no entreferro. A construção do rotor a partir de chapas tem a mesma justificativa que para os demais tipos de máquinas: diminuição das perdas provocadas por correntes parasitas (correntes de Foucault), as quais estariam presentes em maior grau, caso fosse

empregada uma construção maciça. As chapas são em geral tratadas termicamente a fim de reduzir o valor das perdas específicas por correntes induzidas. Não existe, em geral, uma isolação física entre as chapas que compõem o rotor e o estator. O enrolamento do estator pode ser tanto monofásico como trifásico. A maioria das máquinas síncronas é trifásica, sendo que geradores monofásicos são mais utilizados em pequenas potências, ou quando não existe uma rede trifásica disponível, como em áreas rurais. Quando construídos para baixa tensão as bobinas do estator são formadas de fios com seção circular e esmaltados; as ranhuras do estator são neste caso do tipo semi-abertas. No caso de enrolamentos de alta tensão os condutores são de seção retangular e as bobinas recebem uma camada extra de isolação com material a base de mica, sendo que as ranhuras são do tipo aberta.

# 2.1.2.2 ROTOR

O rotor é também formado de chapas laminadas justapostas que em geral são do mesmo material que o estator. Do ponto de vista construtivo existem dois tipos básicos de rotores: rotores de polos salientes e rotores de polos lisos. Esta diferenciação conduz a modelos equivalentes diferentes, mas não altera o princípio de funcionamento para ambos.

# 2.1.2.3 CONJUNTO DE ESCOVAS E ANÉIS

Tem por função conectar a fonte de corrente contínua com os pólos do rotor. As escovas, por se tratarem de componentes que se desgastam e que podem produzir faíscas e interferência eletromagnética, em geral, se procuram empregar geradores com excitação sem escovas, denominados geradores *brushless*.

# 2.1.3 VALORES NOMINAIS

Da mesma forma, KOSOW destaca em seu livro os principais valores nominais das máquinas síncronas funcionando como gerador:

2.1.3.1 TENSÃO NOMINAL

É a tensão de trabalho do enrolamento do estator. Existem máquinas de baixa tensão (tensão até 1000 Volts) e máquinas de alta tensão (tensão acima de 1000 Volts). Quando a máquina funciona como gerador e não estiver ligado a um grande sistema, deve-se prover a máquina de um regulador de tensão, o qual atua na fonte de corrente contínua que alimenta os pólos do rotor e tem por função manter a tensão no valor nominal.

2.1.3.2 POTÊNCIA NOMINAL

É a potência aparente fornecida ao circuito elétrico conectado aos terminais do gerador, dada pelas equações 3 e 4:

$$
S = V_f \cdot I_f \text{ (monofásico)}
$$
 (3)

$$
S = 3 \cdot V_f \cdot I_f \text{ (trifásico)}
$$
 (4)

A potência ativa fornecida pelo gerador depende da característica da carga, sendo dada pelas equações 5 e 6:

$$
P_e = V_f \cdot I_f \cdot \cos(\varphi) \text{ (monofásico)}
$$
 (5)

$$
P_e = 3. V_f \cdot I_f \cdot \cos{(\varphi)} \text{ (trifásico)}
$$
 (6)

Onde:

- $\bullet$  cos ( $\varphi$ )- fator de potência do gerador (igual ao da carga quando o gerador trabalha
- isolado)
- $\bullet$   $V_f$  Tensão de fase
- $\bullet$  I<sub>f</sub>-Corrente de fase

Segundo Kosow, considerando o caso em que o gerador trabalha de forma isolada, ou seja desconectado de um grande sistema de energia, o fator de potência com que o gerador trabalha depende exclusivamente da característica da carga a ele conectada. Todo o gerador deve, assim, ser capaz de fornecer a potência nominal dentro dos limites de fator de potência estabelecidos pelo fabricante. A faixa de valores para o de fator de potência se situa em geral entre 0,8 e 1,0. A potência ativa e reativa fornecida pelo gerador é neste caso idêntica à da carga a ele ligada. A tensão terminal é mantida no valor nominal por meio do regulador de tensão.

Considerando, por outro lado, que o gerador trabalhe conectado a um grande sistema de energia com tensão e frequência fixas, pode-se controlar a quantidade energia reativa, e o fator de potência com que o gerador trabalha, controlando-se a corrente de excitação do mesmo. Contudo, a faixa de operação do fator de potência deve ser respeitada. A quantidade de energia ativa que o gerador fornece ao sistema a ele ligado é controlado atuando-se sobre a máquina primária, a qual deve fornecer a potência ativa nos terminais mais as perdas.

Uma vantagem da máquina síncrona operando como motor é que o seu fator de potência pode ser ajustado por meio da corrente de excitação, permitindo que o motor trabalhe tanto com fatores de potência em adianto como em atraso. O motor síncrono pode, assim, fornecer energia reativa para a rede e também absorver energia reativa. Por apresentar essa característica ele é também empregado como forma de corrigir o fator de potência de instalações industriais, atuando como compensador síncrono (KOSOW, 2000).

## 2.1.3.3 RENDIMENTO

O rendimento para a máquina funcionando como gerador é dado pela Equação 7:

$$
\eta = \frac{P_e}{P_m} \cdot 100 = \frac{(P_m - P_p)}{P_m} \cdot 100 \, (\%) \tag{7}
$$

Onde:

- $\bullet$   $\eta$  rendimento em percentual (%);
- $\bullet$   $P_m$  potência mecânica fornecida pela máquina primária no eixo em watts;
- $\bullet$   $\quad$   $P_{e}$  potência elétrica fornecida à carga ligada aos terminais em watts;

•  $P_P$  - perdas em watts.

A curva de rendimento em função da carga é semelhante à curva para o motor de indução, sendo o rendimento muito próximo do nominal na faixa de 75% a 100% da potência nominal.

# 2.1.3.4 FREQUÊNCIA

A máquina síncrona sempre gira à velocidade síncrona (exceto em condições transitórias ou sob algum tipo de oscilação). A velocidade síncrona é definida pela rotação da máquina primária, a qual fornece a potência ativa para o sistema ligado ao gerador. A freqüência da tensão gerada depende assim da velocidade de giro e do número de pólos, de acordo com a Equação 8:

$$
f = \frac{n_S \cdot p}{120} \text{ (Hz)}\tag{8}
$$

Onde:

- f frequência da tensão gerada em hertz;
- p número de pólos da máquina, determinado pela construção da máquina;
- $\bullet$  n<sub>s</sub> rotação da máquina primária (rpm).

# 2.1.4 TIPOS DE CONEXÕES DOS ALTERNADORES

Como o estator dos alternadores é praticamente idêntico ao de um motor de indução ele pode ser conectado segundo as mesmas ligações: conexão sérieparalela, conexão estrela-triângulo e tripla tensão nominal.

# 2.2FUNCIONAMENTO DO ALTERNADOR E REGULAÇÃO

# 2.2.1 FUNCIONAMENTO ALTERNADOR A VAZIO

Segundo Martignoni, em vazio e com rotação nominal constante, a tensão de armadura depende do fluxo magnético gerado pelos pólos de excitação, ou ainda da corrente que circula pelo enrolamento de campo (rotor). Isto porque o estator não é percorrido por corrente, portanto é nula a reação da armadura, cujo efeito é alterar o fluxo total.

A relação entre tensão gerada e a corrente de excitação chamamos de característica a vazio (figura 2), onde podemos observar o estado de saturação da máquina, que fica explícito quando a proporcionalidade do aumento da tensão em relação à corrente de excitação deixa de existir. Devido à histerese magnética do material de fabricação (liga de metais), a tensão na curva decrescente é superior a da curva crescente (MARTIGNONI, 1970).

![](_page_22_Figure_2.jpeg)

**Figura 3 - Característica de um gerador síncrono a vazio Fonte: Fitzgerald, Kingsley e Umans (2006, p. 227).**

O prolongamento da parte reta inicial dessa curva é a característica de entreferro, chamada de linha de entreferro, a qual representa a relação entre a tensão e a corrente de excitação, e portanto, o fluxo de entreferro para a condição de relutância nula no ferro.

Se não fosse considerado o efeito da saturação, a linha de entreferro e a característica de circuito aberto iriam coincidir. Portanto, o afastamento entre a linha e a curva indica o grau de saturação do gerador. A tensão Er, quando deixa de existir corrente de excitação, representa o magnetismo residual na máquina.

A característica a vazio apresentada na figura equivale a uma determinada velocidade do gerador. Se a velocidade variar, as ordenadas também irão ter suas características alteradas. Por esta curva podemos avaliar também o quanto a tensão pode ser elevada, sem que se aumente demasiadamente a corrente de excitação. (JORDÃO, 1980).

# 2.2.2 MÁQUINAS SÍNCRONAS DE PÓLOS SALIENTES

A grande maioria das máquinas síncronas são construídas com indutores de pólos salientes, cuja categoria é abrangida pelos geradores síncronos objetos deste estudo, o que atribui formas bastante irregulares em seus entreferros, do ponto de vista construtivo. Isto se permite admitir às distribuições ao redor dos entreferros proporcioniais as distibuições de forças magnetomotrizes.

Em decorrência do desenvolvimento da fundamentação teórica ter sido para o caso dos rotores de pólos lisos neste projeto, inicialmente apresenta-se uma descrição sobre a influência da saliência dos pólos nas principais características do gerador.

O fluxo de reação produzido pelo enrolamento de armadura de um gerador síncrono é dependente do valor do comprimento do entreferro. Nos rotores de pólos lisos o entreferro é constante ao longo da periferia do rotor, consequentemente, o fluxo de reação independe do alinhamento espacial do rotor. Nos geradores de pólos salientes, o comprimento do entreferro varia ao longo da periferia do rotor, sendo pequeno na direção dos pólos e grande na direção interpolar. Essas discrepâncias podem ser visualizadas observando-se a figura 4, que mostra os pólos de um rotor liso e de um rotor saliente, respectivamente, sendo este último constituído de dois pares de pólos.

![](_page_23_Figure_4.jpeg)

**Figura 4 – Representação de dois rotores: pólos lisos e pólos salientes. Fonte: Castro (2005, p. 06).**

Os geradores de pólos salientes possuem uma direção preferencial de magnetização que é determinada pela existência das saliências dos pólos; isso acontece devido à permeância ao longo do eixo polar ser apreciavelmente maior do que a permeância ao longo do eixo interpolar.

Desta forma, levando em consideração e irregularidade do entreferro de máquinas de pólos salientes sobre suas distribuições de induções e, por conseguinte, sobre sua reatância síncrona para máquina de pólos salientes e, portanto, a inviabilidade da teoria das máquinas de pólos não salientes para a resolução de problemas relativos às máquinas de pólos salientes.

Sendo assim, no trabalho a seguir, foram analisadas as formas de onda de geradores de pólos lisos para facilitar a compreensão focalizados na resposta do sistema referente ao acionamento de cargas resistivas, capacitivas e indutivas.

# 2.2.3 FUNCIONAMENTO DO ALTERNADOR COM CARGA

Analisando os três tipos de cargas: resistiva, indutiva e capacitiva puras, desconsiderando as resistências dos enrolamentos do induzido, se pode determinar a variação de tensão nos terminais do gerador mantendo-se a corrente de excitação constante através de um regulador automático. Na figura 5 estão representados os esquemas das cargas:

![](_page_24_Figure_4.jpeg)

a) Carga indutiva pura b) Carga capacitiva pura c) Carga resistiva pura.

**Figura 5 - Esquema de cargas indutivas, capacitivas e resistivas Fonte: Jordão (1980).**

# 2.2.4 CORRENTE EM FASE COM A TENSÃO

De acordo com Maciel e Coraiola (2010), para cargas resistivas, a corrente está em fase com a tensão nos bornes do gerador. A f.e.m E é representada pela resultando de duas quantidades, I\*Z (componente da f.em. que compensa q queda de tensão no induzido) e V (tensão nos bornes do gerador). A f.e.m. se apresenta adiantada em relação à corrente de um ângulo φ, de acordo com figura 6:

![](_page_25_Figure_1.jpeg)

**Figura 6 – Diagrama vetorial para corrente em fase com a tensão Fonte: Maciel (2010).**

Um gerador que alimenta uma carga puramente resistiva (100% ôhmica) gera pela corrente de carga um campo magnético, sendo este que produz dois pólos defasados de 90º em atraso em relação aos pólos principais, e exercem sobre os pólos induzidos uma forca contraria ao movimento. Exige-se potência mecânica para se manter o rotor girando, e seria necessário aumentar a corrente de excitação para tentar manter a tensão nominal, na relação conforme ilustra a figura 7.

![](_page_25_Figure_4.jpeg)

**Figura 7 – Característica externa do gerador com carga resistiva Fonte: Martignoni (1987).**

Este fenômeno descreve a proporção em que ocorre a queda de tensão nos terminais do gerador, devido à corrente que o atravessa. Esta queda de tensão ocorre devido às variações de resistência ôhmica, reatâncias indutivas e de

dispersão e reação do induzido. Devido à perda de tensão nos enrolamentos da armadura será necessário aumentar a corrente de excitação para manter a tensão nominal.

# 2.2.5 CORRENTE ATRASADA EM RELAÇÃO À TENSÃO

Segundo Maciel e Coraiola (2010), quando se tratam de cargas indutivas, que contemplam a maioria das grandes cargas industriais (motores de indução), a corrente se apresenta em atraso cem relação a tensão, conforme diagrama vetorial representado abaixo na figura 8, aonde o ângulo de fase entre V e I está representado pelo símbolo φ:

![](_page_26_Figure_3.jpeg)

 **Figura 8 - Diagrama vetorial para corrente atrasada da tensão Fonte: Maciel (2010).**

Alguns autores preferem representar a relação entre as tensões e correntes pelo chamado "diagrama topográfico". Note-se que a queda devido a impedância não foi representada na figura 9.

![](_page_26_Figure_6.jpeg)

 **Figura 9 – Diagrama sem a queda de impedância Fonte: Maciel (2010).**

Com este tipo de carga a corrente de carga fica defasada em 90º de atraso em relação à tensão, e o campo de reação da armadura (ΦR) estará consequentemente na mesma direção do campo principal, mas em polaridade oposta. Cargas indutivas têm efeito desmagnetizante, e armazenam energia no seu campo indutor devolvendo-a ao gerador, sem frear o rotor. Desta forma, só haverá necessidade de energia mecânica para compensar as perdas. O efeito desmagnetizante gera necessidade de um grande aumento da corrente de excitação para se manter a tensão nominal (MARTIGNONI, 1987).

Um exemplo de curva externa característica para cargas indutivas é esboçado na figura 10, que representa a tensão adiantada em 30º em relação à corrente.

![](_page_27_Figure_2.jpeg)

 **Figura 10 – Característica externa do gerador com carga indutiva Fonte: Martignoni, 1987.**

Para cargas resistivas o fator de potência é unitário, porém se o fator de potência indutivo for muito, mais excitação será exigida e a temperatura do respectivo enrolamento (de excitação) vai se elevar demasiadamente. Sendo assim, os geradores mais comuns são construídos para carga de fator de potência indutivo de 0,75 ou 0,80, sendo que, para fatores de potência indutivos menores, o gerador deve ser especialmente projetado (FALCONE, 1979).

### 2.2.6 CORRENTE ADIANTADA EM RELAÇÃO À TENSÃO

Neste caso Maciel representa pelo método das projeções um diagrama cujo alternador esteja fornecendo energia a um circuito indutivo, onde a corrente está adiantada em relação à tensão, e o ângulo é representado por φ, na figura 11:

![](_page_28_Figure_2.jpeg)

 **Figura 11 - Diagrama vetorial de corrente adiantada da tensão. Fonte: Maciel (2010).**

Se atribuirmos valores constantes para a corrente e a tensão V para qualquer regime de carga, então a força eletromotriz fica dependendo exclusivamente do fator de potência.

Neste caso a corrente de armadura fica adiantada de 90º, em relação à tensão. O campo de reação da armadura estará na mesma direção do campo principal e com a mesma polaridade. O campo induzido, neste caso, tem um efeito magnetizante. As cargas capacitivas armazenam energia em seu campo elétrico e a devolvem totalmente ao gerador, não exercendo também, como nas cargas indutivas, nenhum conjugado frenante sobre o induzido (rotor). Devido à magnetização é necessário reduzir a corrente de excitação para manter a tensão nominal (MANUAL DT-5 WEG).

Além disto, com cargas capacitivas a tensão nos terminais pode ser maior que a f.e.m. a vazio, devido às indutâncias que quando atravessadas por correntes defasadas em adiantamento sobre a tensão, provocam aumento e não queda de tensão.

Desta forma Martignoni (1987) representou a característica externa com carga capacitiva de ângulo 30º, onde se pode observar a pequena redução de tensão com relação à corrente fornecida ao circuito externo na Figura 12:

![](_page_29_Figure_0.jpeg)

 **Figura 12 - Característica externa do gerador com carga capacitiva Fonte: Martignoni (1987).**

# 2.2.7 OBSERVAÇÕES SOBRE AS CARACTERÍSTICAS EXTERNAS

A figura 13 reúne as três curvas características, para que se possam verificar facilmente as diferenças entre as curvas externas traçadas.

![](_page_29_Figure_4.jpeg)

![](_page_29_Figure_5.jpeg)

 **Figura 13 – Comparação entre as três características externas de Fonte: Martignoni (1987).**

Cabe observar que a característica indutiva é sempre baixa que as outras, comprovando o fato de termos que injetar maior corrente de excitação. As demais se elevam à medida que se aumenta o fator de potência.

Ressalta-se também que a característica capacitiva é mais alta que a ôhmica devido as fato das compensações de queda de tensão, geradas pela corrente defasa em relação à tensão (efeito de magnetização).

Normalmente, o que se encontra em aplicação práticas no campo são cargas com defasagem intermediária entre totalmente indutiva ou capacitiva e resistiva, onde o campo induzido pode ser decomposto em dois, um transversal e outro desmagnetizante (indutiva) ou magnetizante (capacitiva). Somente o campo transversal tem um efeito frenante, consumindo desta forma potencia mecânica da máquina acionante. O efeito magnetizante ou desmagnetizante é compensado alterando-se a corrente de excitação.

# 2.2.8 REGULAÇÃO DOS ALTERNADORES

Segundo Falcone (1979), para se manter constante a tensão nos bornes de um gerador síncrono (alternador) deve-se variar a corrente de excitação em função da corrente do induzido, dependendo do tipo de carga conectada a estes terminais.

Genericamente, sob tensão nominal e constante, e sob fator de potência qualquer, pode-se traçar as curvas apresentadas na figura 14:

![](_page_30_Figure_4.jpeg)

![](_page_30_Figure_5.jpeg)

# **potência**

Para que se mantenha a tensão constante, é necessária grande variação da corrente de excitação, aumentando a mesma para cargas resistivas e indutivas e diminuindo para cargas capacitivas.

Segundo Maciel (2010), existem alguns fatores que limitam a capacidade de um gerador, que são o aquecimento provocado por perdas mecânicas (atrito e

correntes parasitas), e no ferro e no cobre (aquecimento do induzido pela carga ou do circuito de corrente de excitação).

Com relação às perdas no induzido, pode-se destacar a queda de tensão gerada pela sua impedância (resistência em conjunto com reatância), que age contrariando a força eletromotriz induzida, gerando uma tensão nos bornes com valor menor que a tensão induzida.

Desta forma, as componentes da f.e.m. induzida neutralizam este efeito (queda I.Re + I.X); assim podemos concluir que a tensão nos bornes do alternador é igual à força eletromotriz menos a queda devido a impedância no induzido, conforme ilustrava a figura 15:

![](_page_31_Figure_3.jpeg)

 **Figura 15 – Quedas simétricas no alternador C.A. Fonte: Maciel (2010).**

Maciel (2010) cita que quando o alternador está em carga, existe uma interdependência entre a tensão V nos bornes do gerador e a corrente de I de carga, função da natureza da carga. Segundo o mesmo autor, a reação magnética do induzido é a ação do campo criado pelo mesmo sobre o campo indutor, que desempenha papel importante no funcionamento de um gerador. O campo criado pelo induzido pode distorcer o campo indutor no entreferro, enfraquecendo-o ou fortalecendo-o, dependendo do fator de potência da carga.

# 2.2.9 ALTERNADOR DE TENSÃO CONSTANTE

De acordo com Maciel (2010), quando um gerador trabalha a vazio, e tensão em seus terminais tem certo valor. Se aplicarmos carga e medirmos novamente a tensão, nota-se um valor diferente, cuja diferença está ligada a natureza da carga, isto é, do seu fator de potência.

Nos casos mais comuns, que é com carga indutiva (fator de potência em atraso), a tensão nos bornes com o mesmo carregado é menor do que quando opera a vazio. Essa diferença constitui a queda de tensão dentro do gerador, devido à impedância do induzido e pela queda provocada pela reação deste.

A corrente circulando pelo gerador provoca o chamado fluxo de dispersão, causando o aparecimento de uma força contraeletromotriz de autoindução. Outro efeito é o aparecimento de um campo transversal, que distorce o campo indutor, enfraquecendo-o nos casos de cargas indutivas.

A tensão nos bornes de um gerador é igual a força eletromotriz menos as quedas internas da máquina, conforme Equação 9:

$$
E = V - I. R_e - I. X_s \tag{9}
$$

Querendo-se manter a tensão constante nos seus bornes, temos V como parâmetro, isto é, seu módulo e a sua relação de fase com relação à corrente de carga deve ser mantida constante.

As quedas internas dependem do valor da corrente de carga. Sendo assim, quando se deseja manter constante a tensão nos bornes do gerador mesmo que se varie a corrente de carga, é necessário que se aumente o valor da força eletromotriz a fim de compensar as quedas internas I.  $R_e$  e I.  $X_s$  do gerador. A força eletromotriz só pode ser aumentada, aumentando-se a corrente de excitação uma vez que a velocidade da máquina é constante. Desta forma, Maciel representou os diagramas de regulação na figura 16:

![](_page_32_Figure_6.jpeg)

**Figura 16 – Diagrama de regulação Fonte: Maciel (2010).**

Admitindo-se que o gerador esteja funcionando com corrente de carga I1, a força eletromotriz é descrina na Equação 10:

$$
E_1 = V + I_1. R_e + I_1. X_s \tag{10}
$$

Quando se aumenta a corrente de carga, por exemplo, de duas vezes, as quedas  $I_1$ . $R_e$  e  $I_1$ . $X_s$  também dobram de valor, onde a f.e.m. vem a ser na Equação 11:

$$
E_2 = V + I_2. R_e + I_2. X_s \tag{11}
$$

Para que se possa passar de  $E_1$  para  $E_2$ , é obrigatório aumentar a corrente de excitação de modo a compensar novas quedas de tensão (MACIEL, 2010).

### 2.3MULTIMEDIDOR DE GRANDEZAS ELÉTRICAS

Segundo o manual da KRON sobre o multimedidor Mult-K Plus, o mesmo é um instrumento digital microprocessado, para instalação em porta de painel, que permite a medição de até 44 parâmetros elétricos em sistema de corrente alternada (CA). Possui interface serial RS-485, que permite a comunicação do multimedidor com sistemas de supervisão e controladores programáveis. Pode ser aplicado em sistemas de baixa, média ou alta tensão, uma vez que é possível programar a relação TP (transformador de potencial) e TC (transformador de corrente) envolvidos na medição.

- Automação de subestações;
- Automação industrial e predial;
- Análise de circuitos e equipamentos elétricos;
- Levantamento de curva de carga e histórico de um circuito elétrico;
- Rateio de custos:
- Substituição de instrumentos analógicos;
- Qualquer aplicação envolvendo medição de parâmetros elétricos.

Os 06 (seis) multimedidores instalados no módulo estudado, um para cada equipamento (motor ou gerador) são equipamentos fundamentais para a aquisição dos dados elétricos e repassados ao sistema sistema de supervisão. As variáveis disponibilizadas pelos equipamentos são:

- Tensão;
- Corrente;
- Potência Ativa;
- Potência Reativa;
- Potência Aparente;
- Fator de Potência;
- Frequência;
- THD Distorção Harmônica Total;
- Energia Ativa Positiva;
- Energia Ativa Negativa;
- Energia Reativa Indutiva;
- Energia Reativa Capacitiva;
- Demanda Ativa;
- Máxima Demanda Ativa;
- Demanda Aparente;
- Máxima Demanda Aparente.

# 2.4 SISTEMA SCADA

# 2.4.1 ELEMENTOS DO SCADA

Segundo Moraes e Castrucci (2007), os sistemas de supervisão e controle comumente chamados de sistemas SCADA são sistemas configuráveis, destinados a supervisão, ao controle e à aquisição de dados de plantas industriais.

Segundo a Elipse (2013), o E3 é um sistema de supervisão e controle de processos desenvolvidos para atender os atuais requisitos de conectividade, flexibilidade e confiabilidade, sendo ideal para uso em sistemas críticos. Com uma arquitetura de operação em rede que compõe um verdadeiro sistema multicamadas, o *software* oferece uma plataforma de rápido desenvolvimento de aplicações, alta capacidade de comunicação e garantia de expansão, preservando os investimentos. A solução permite a comunicação com inúmeros protocolos e equipamentos, podendo acomodar tanto os sistemas locais quanto os geograficamente distribuídos.

O sistema de supervisão desenvolvido para o Trabalho de Conclusão de Curso tem como principal função, a aquisição de dados gerados pelos multimedidores (MULT-K).

Além da aquisição das informações, o sistema de supervisão permitirá ao usuário do sistema gravar estas informações em um banco de dados, possibilitando a geração de gráficos a partir de filtros de horários especificados pelo usuário, e salvar as imagens geradas em formato digital.

Isto torna o sistema de supervisão uma ferramenta que permitirá auxiliar os usuários em possíveis análises comportamentais das variáveis disponibilizadas pelos equipamentos (motores e geradores) em diversas situações.

### 2.4.2 MODOS DE COMUNICAÇÃO RS-485

A comunicação dos multimedidores com o sistema de supervisão se realizará a partir de uma rede serial, protocolo Modbus RTU, que interligará todos os multimedidores, cada um dos equipamentos com o seu endereço fixo. Esta rede será ligada a um conversor RS232/RS485 instalado ao computador que executará o programa do sistema de supervisão.

Para o desenvolvimento do sistema de supervisão, foram tomados alguns cuidados para tornar o manuseio do usuário com o *software* o mais intuitivo possível, utilizando formas gráficas agradáveis de visualização, objetivas e informativas quando operada de forma incorreta.

Segundo Moraes e Castrucci (2007), quando se trabalha com sistemas automatizados complexos surge a necessidade de se criar uma interface amigável, de maneira a facilitar o trabalho de operação da equipe encarregada do sistema.

### 2.4.3 ARQUITETURA DO *SOFTWARE*

Para o planejamento do sistema de supervisão, foram implementadas algumas das recomendações publicadas por Moraes e Castrucci (2007), são elas:
entendimento do processo, variáveis do processo, planejamento da base de dados, planejamento da hierarquia de navegação entre telas e desenho das telas.

Primeiramente para o entendimento do processo, a compreensão neste caso se deu necessário para o desenvolvimento da aplicação para permitir as gravações dos dados relacionados com os equipamentos e facilitar a navegação entre as telas, buscando atender de maneira mais objetiva.

Após entendido o processo, tem-se a compreensão das variáveis do processo, que são apenas os de leitura, conforme listados anteriormente, disponibilizados pelo multimedidor.

Finalizando-se as etapas recomendadas, tem-se o planejamento da base de dados, que foi desenvolvida mantendo a padronização nos nomes das tags, e os elementos interno separados e inseridos em pastas para organização e otimizar o tempo de programação. As tags relacionadas aos equipamentos estão organizados de maneira a isolar cada um dos equipamentos. Isto permitirá uma objetividade na busca dos dados tanto para operar o sistema, como para possíveis manutenções. Os nomes atribuídos às tags seguirão um padrão de raciocínio. Exemplos: tensão da fase 1 do medidor M-01 (M01\_TENSAO\_F1); fator de potência em M-03 (M03\_FATOR\_POTENCIA). As gravações das informações adquiridos no banco de dados serão em intervalos de 100 milissegundos.

Planejamento da hierarquia de navegação entre telas: foi determinado que o sistema de supervisão fosse de fácil compreensão para o usuário durante a navegação entre as telas e objetivo no tratamento das informações, como a geração de relatórios e gráficos. Com poucas telas, o objetivo é que o operador atinja o objetivo em menos de 4 (quatro) cliques a partir da tela inicial.

Desenho das telas: desenhos simples e para a maioria das telas utilizadas como referências as telas de programas do *Windows* (*Word*, *Excel*), e para a tela inicial se utilizou um *software* de design. A tela inicial foi criada com o intuito de identificar a instituição de ensino (UTFPR) e o departamento acadêmico (DAELT), apresentar de uma maneira geral os equipamentos envolvidos e seus estados de operação perante o sistema de supervisão, e os botões com funções específicas.

### **3 MATERIAIS E MÉTODO**

## 3.1PAINEL ELÉTRICO AZEHEB

Painel elétrico é um invólucro, geralmente em material metálico, construído de acordo com um projeto elétrico e mecânico, a fim de abrigar componentes, destinado a uma ou mais funções, como por exemplo, a distribuição de energia, centro de controle de motores (CCM), automação de processos, redes de comunicação, banco de capacitores para correção do fator de potência e etc. Este trabalho é focado no módulo de ensaios de máquinas CA da AZEHEB, apresentado na figura 17, denominado MEM-02, destinado a simulação de cargas resistivas, indutivas e capacitivas e a análise do comportamento das grandezas elétricas deste sistema, podendo este ser composto da interação de uma ou mais cargas envolvidas. Foi documentado o levantamento elétrico do painel em forma de projeto, desenvolvimento no *software* específico do setor elétrico, denominado *EPLAN*.

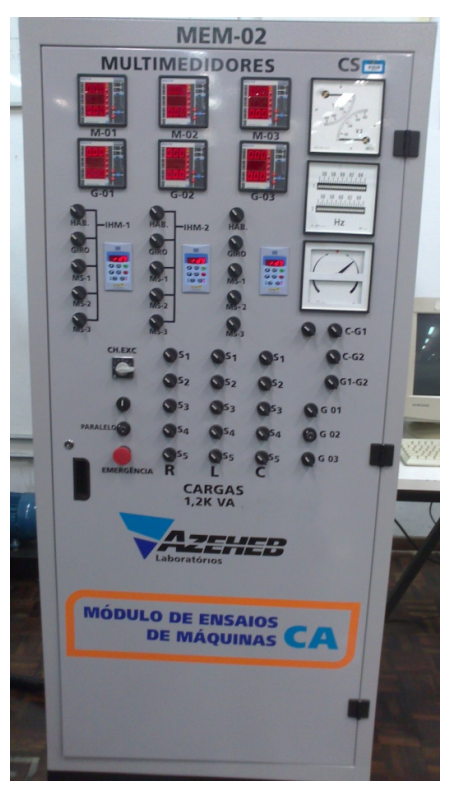

**Figura 17 - Painel AZEHEB Fonte: Fonte Própria**

A tensão de operação do painel é de 220Vca, sendo esta alimentação oriunda da tomada 3P+N+T, de 32A, caracterizada pela coloração de sua tensão de trabalho de cor azul, conectada a rede elétrica da instutuição, conforme figura 18:

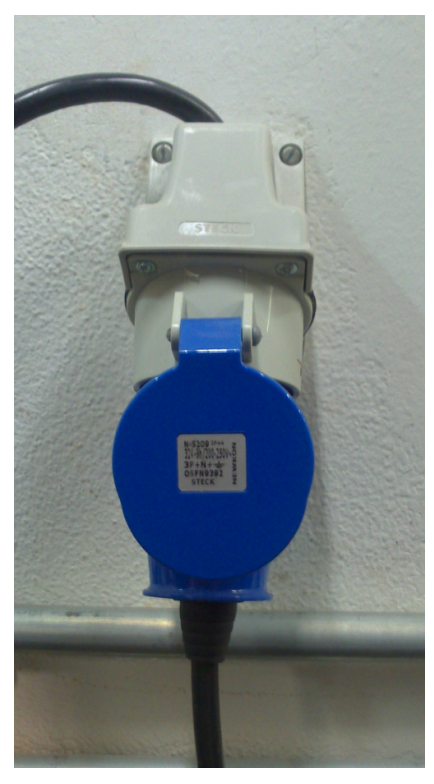

 **Figura 18 - Tomada de alimentação do painel Fonte: Própria**

## 3.2COMPONENTES E QUANTITATIVOS

### 3.2.1 MULTIMEDIDORES

Iniciando-se a análise pela porta do painel, encontra-se na parte superior direita os (06) seis multimedidores de grandezas elétricas, mostrados na figura 19, da marca KRON, modelo MULT-K, que é um instrumento digital microprocessado, destinado exclusivamente a instalação em porta de painel, e que permite a medição de até 44 parâmetros elétricos em sistema de corrente alternada (CA). As leituras dos parâmetros podem ser feitas localmente (através do conjunto de displays de 7 segmentos) ou remotamente (através da interface serial RS-485 ou saída de pulsos). Esta interface está conectada a uma rede Modbus, que abrange os 06

multimedidores, e está disponível em dois bornes na régua interna ao painel. Cada elemento nesta rede possue um endereço de rede, cujo endereçamento está da seguinte forma nominado: M-01 (end. 001), G-01 (end. 002), M-02 (end. 003), G-02 (end. 004), M-03(end. 005), G-03 (end. 006), setadas no parâmetro *END* das configurações avançadas do equipamento.

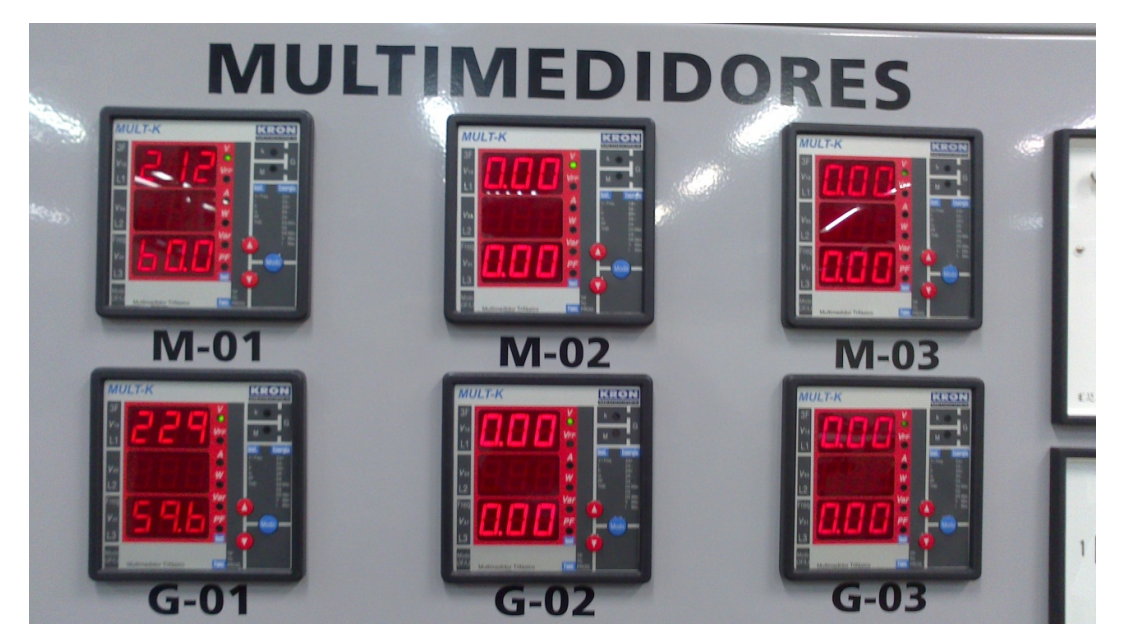

 **Figura 19 - Multimediores Kron Fonte: Fonte Própria**

Para o funcionamento destes 6 multimedidos na coleta e processamento das grandezes elétricas, são conectados em cada fase da alimentação dos motores e da saída dos geradores, os transformadores de corrente, chamados popularmente de TCs, demonstrados na figura 20, em que são fixados através de parafusos diretamente a placa de montagem. Além desta referência de corrente, o multimedidor é conectado as três fases para aferição da diferença de potencial (V).

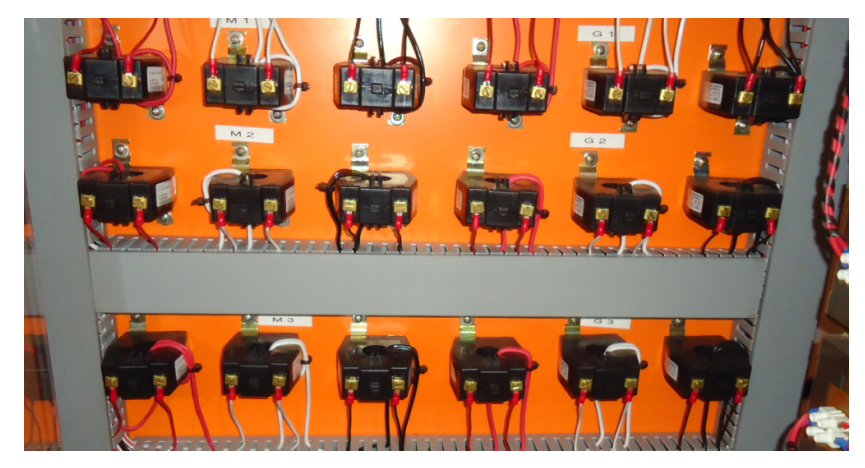

**Figura 20 - Transformadores de Corrente Fonte: Fonte Própria**

### 3.2.2 CONVERSOR RS-485/USB

A rede de comunicação realizada através do protocolo Modbus dos multimedidores, em enlace, utiliza o meio físico RS-485, cuja disponibilização em bornes é encaminhada ao conversor RS-485/USB, mostrado na figura 21, instalado na régua de bornes. Este conversor tem a função de realizar a adaptação da linguagem do protocolo Modbus recebida pela rede e enviada ao PC através da porta USB.

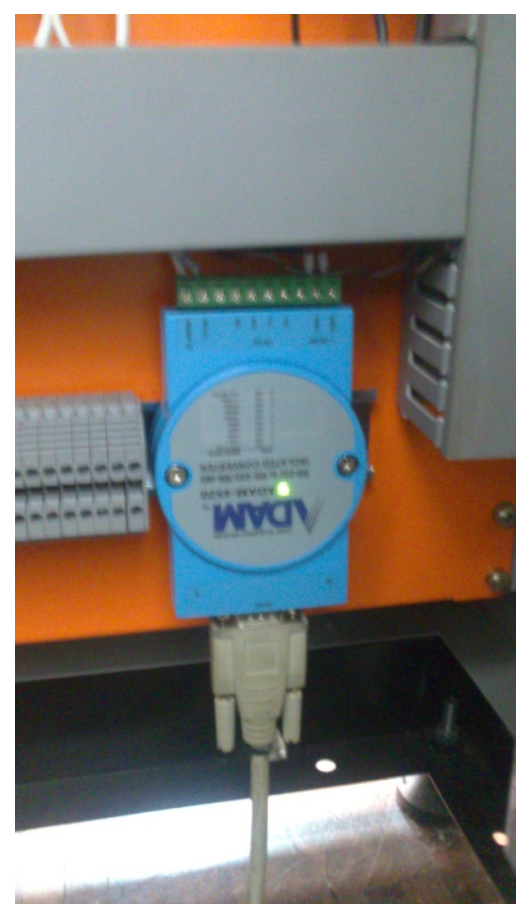

**Figura 21 - Conversor RS-485/USB Fonte: Fonte Própria**

O equipamento conversor é do modelo 4520, da marca ADAM, conforme figura 22. Apenas conectando-se ao computador, é realizada a instalação *plug & play* do conversor, habilitando o reconhecimento automático pelo sistema de supervisão na aquisição dos dados, dentre as possibilidades de direcionamento de portas disponível pelo Windows (COM1, COM2, COM3 ou COM4) foi selecionada a COM1 para efetivar a comunicação.

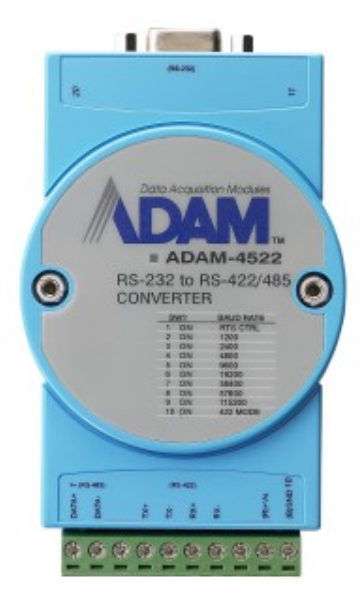

 **Figura 22 - Conversor RS-485/RS-232 Fonte: Site do fabricante**

## 3.2.3 MÓDULOS RESISTIVOS

No interior do painel encontra-se o conjunto de 15 resistências de 400 watts, na tensão de operação de 220 volts em CA, em ligação triângulo de três elementos, formando 5 conjuntos, instaladas em um compartimento com ventilação forçada, fixado na lateral direita do painel à placa de montagem, conforme mostrado na figura 23.

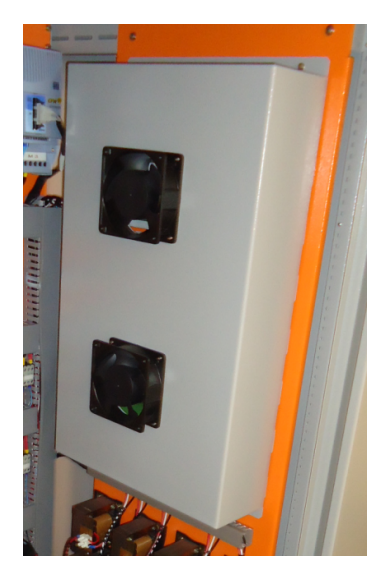

 **Figura 23 – Compartimento das resistências Fonte: Própria**

Cada conjunto de 5 resistências é acionado através de uma chave seletora das cinco instaladas na porta do painel e identificadas na coluna denominada "R" da área de cargas, conforme exibida na figura 24.

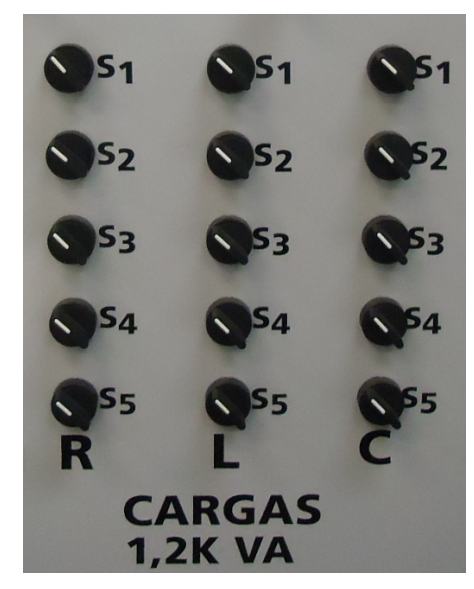

 **Figura 24 – Chaves das cargas Fonte: Própria**

## 3.2.4 MÓDULOS INDUTIVOS

Os módulos indutivos, instalados logo abaixo do compartimento das resistências e fixadas na placa de montagem através de parafusos, como mostrados na figura 23, apresentam-se compostos de 15 unidades, de potência igual a 400 kVar, na tensão de operação 220Vca, ligados em triângulo, formando assim um módulo de 5 conjuntos. Estes conjuntos, da mesma forma que o módulo das resistências, são acionados por 5 chaves seletoras na porta do painel e identificados na coluna denominada "L" da área de cargas, conforme exibida na figura 25.

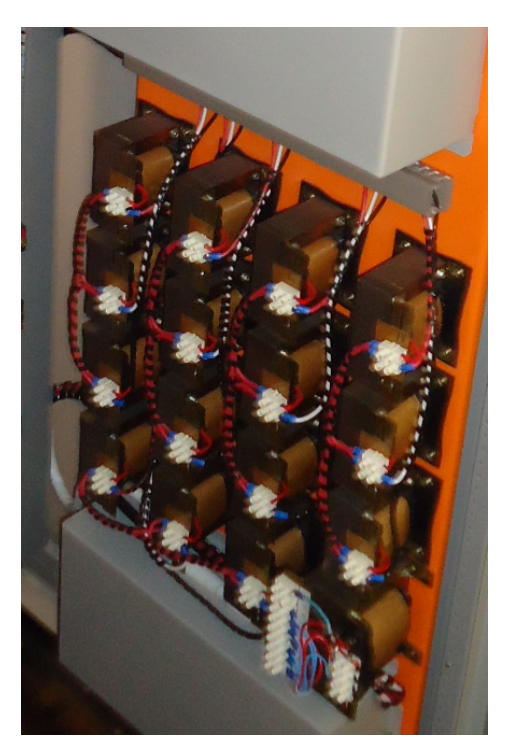

 **Figura 25 – Banco de Indutores Fonte: Site do fabricante**

### 3.2.5 MÓDULOS CAPACITIVOS

Os módulos capacitivos, instalados logo abaixo dos indutores e alocados em um compartimento, como mostrado na figura 26, apresentam-se compostos de 15 unidades, de potência igual a 400 kVAr, na tensão de operação 220 Vca, ligados em triângulo, formando assim um conjunto de 5 módulos. Estes módulos, da mesma forma que as resistências e indutores, são acionadas por 5 chaves seletoras na porta do painel e identificadas na coluna denominada "C" da área de cargas, conforme exibida na figura 24.

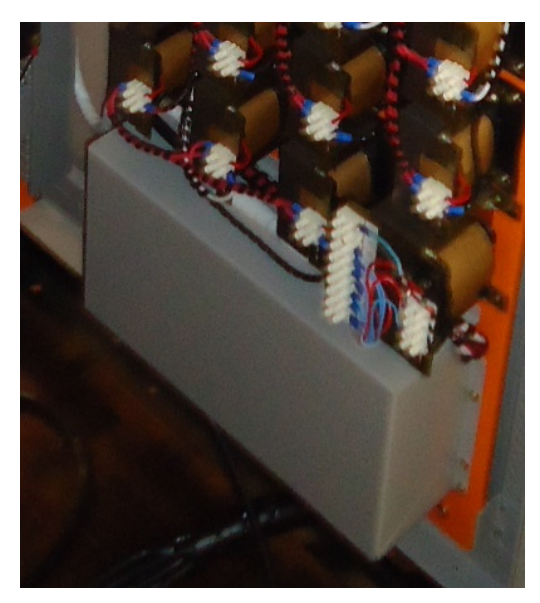

**Figura 26 – Banco de Capacitores Fonte: Site do fabricante**

## 3.2.6 MOTORES E GERADORES

O painel AZEHEB possibilita o acionamento de 03 motores de indução assíncronos, denominados M-01, M-02, M-03, conforme figura 27, são do tipo gaiola de esquilo, da linha W22 Plus da marca WEG.

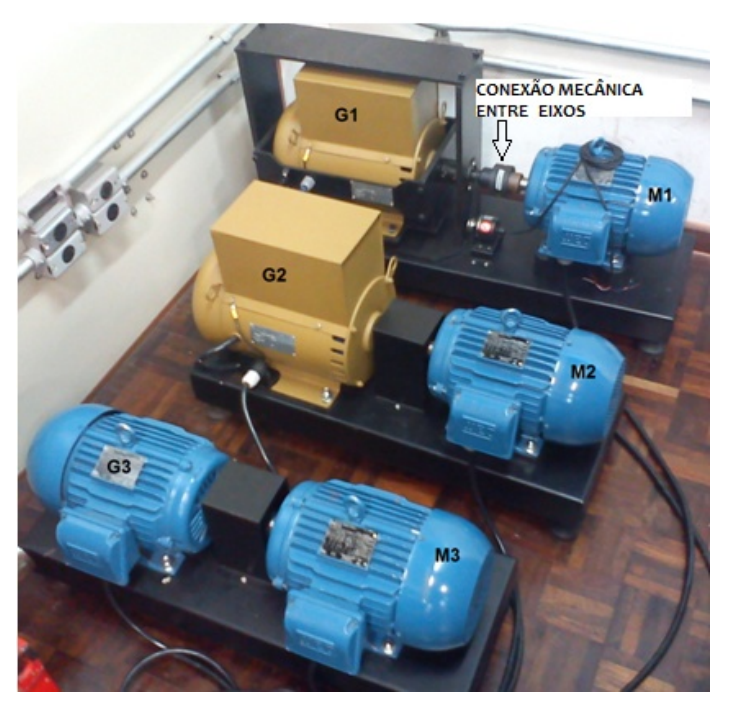

 **Figura 27 – Motores e Geradores Fonte: Própria**

Estes motores executam a função de uma fonte primária de energia, como por exemplo, a energia potencial que se transforma em cinética em uma turbina hidréletrica. Os dados de placa são apresetados na figura 28.

| Motor de indução          |                 |                           |  |  |  |  |  |  |  |
|---------------------------|-----------------|---------------------------|--|--|--|--|--|--|--|
| Tipo: Gaiola              |                 |                           |  |  |  |  |  |  |  |
| Família: W22 Plus         |                 |                           |  |  |  |  |  |  |  |
| kW (HP $-$ CV): 3,0 (4,0) | Capacidade 100L |                           |  |  |  |  |  |  |  |
| V= 220 / 380 Vca          | A: 11,1 / 6,4 A | FP: 0,82                  |  |  |  |  |  |  |  |
| Rendimento $(\%)=86,5$    |                 | Ambiente: 40 °C<br>ISOI·F |  |  |  |  |  |  |  |
| Categoria: N IP: 55       | Reg: S1         | Peso 31 Kg                |  |  |  |  |  |  |  |

 **Figura 28 – Dados de placa do M01, M02 e M03 e G03. Fonte: Placa do motor**

Estes motores de indução tem seus eixos conectados mecanicamente aos eixos dos geradores síncronos, dipostos na figura 25, sendo a conexão realizada entre M1-G1, M2-G2, M3-G3. Estes dois geradores (G-01 e G-02) são da marca NOVA e possuem os dados de placa, conforme a figura 29.

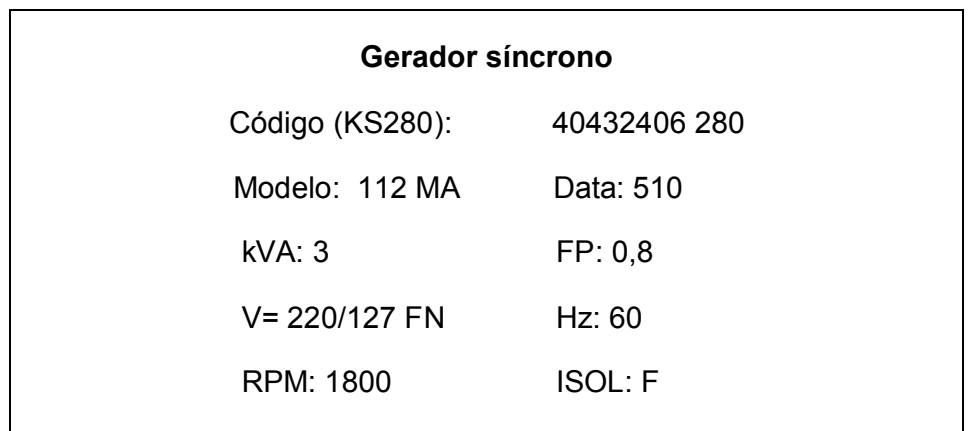

 **Figura 29 – Dados de placa do G01, G02. Fonte: Placa do gerador**

O G-03 é um motor de indução idêntico aos demais e, nessa bancada didática tem a função de operar com gerador assíncrono.

## 3.2.7 BARRAMENTO DA COPEL E DE GERAÇÃO

Dois barramentos trifásicos estão instalados na lateral do painel, conforme figura 30, o da COPEL que recebe a alimentação diretamente da rede da instituição e que alimenta os motores, acionados estes através dos inversores de frequência. E o barramento de geração, cuja alimentação é oriunda da energia produzida pelos geradores síncronos.

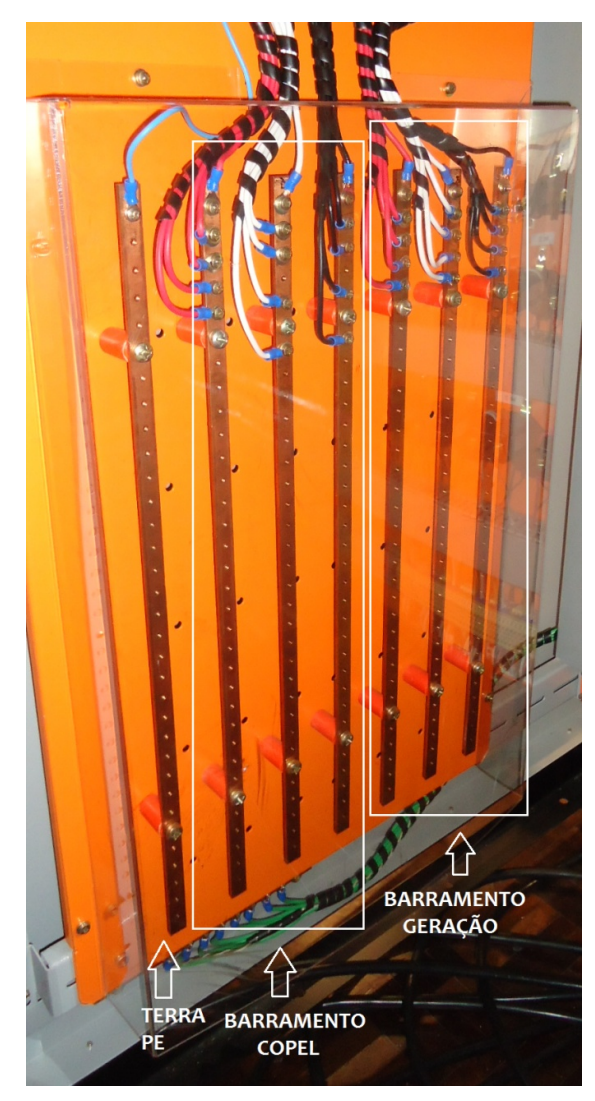

 **Figura 30 - Barramentos Fonte: Própria**

### 3.2.8 COLUNA DE SINCRONISMO

A coluna de sincronismo, localizada na porta do painel no canto superior direito, conforme figura 31, é composta pelos seguintes equipamentos de medição analógica: voltímetro duplo, frequencímetro duplo e sincronoscópio.

O voltímetro duplo tem o objetivo de comparar duas referências de tensão, de acorco com a habilitação das chaves denominadas C-G1 (Barramento da COPEL e saída do Gerador 01), C-G2 (Copel e Gerador 2) e G1-G2 (Gerador 1 e Gerador 2), bem como o funcionamento do frequêncímetro duplo.

O sincronoscópio é um instrumento para indicar sincronismo entre geradores ou entre rede e gerador. Neste painel este instrumento tem por funcionalidade habilitar a interpretação do usuário a efetuar o sincronismo entre os barramentos de geração e do barramento da COPEL.

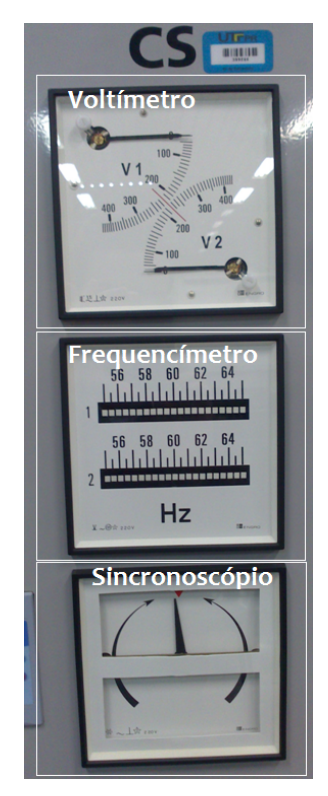

 **Figura 31 – Coluna de Sincronismo Fonte: Própria**

### 3.3DESCRIÇÃO FUNCIONAL DO PAINEL

No início da operação o disjuntor geral deverá estar desligado, sendo necessário o operador se certificar de que nenhuma das chaves seletoras, duas posições, de liga/desliga, das cargas (S1,S2, S3, S4, S5) e das velocidades do inversor (HAB., GIRO, MS-1, MS-2, MS-3) estejam ligadas (direcinadas ao lado esquerdo). Esse pré-requisito garante que a energização do painel não ocorra com a ligação de alguma carga ou motor de forma desnecessária.

O primeiro passo é a abertura do painel e acionar o disjuntor geral (DJ1) e destravar o botão de emergência (EMERGÊNCIA) para habilitar a operação. Após isso, podemos observar que os multimedidores (M-01, M-02, M-03, G-01, G-02, G-03) que apresentam nos mostradores nenhuma grandeza aferida (0.00) e nos instrumentos analógicos.

Para a ligação do primeiro motor M-01, aciona-se a chave (HAB.) para a direita, a fim de energizar a entrada digital do inversor (INV.) denominada DI(1), para o cumprimento da função START. Após a partida do motor M-01 pode-se variar a velocidade conforme a combinação das chaves (HAB., MS-1, MS-2, MS-3), configuradas através da função multispeed do inversor de frequência, esta função é obtida através da ligação das entradas digitais do inversor, que quando parametrizadas pelo usuário, conseguem imprimir na saída do inversor uma frequência pré-determinada.

O motor M-01 está conectado mecanicamente ao gerador G-01, mostrado na figura 25, bem como o M-02 ao G-02 e o M-03 ao G-03. Os motores estão alimentados pelo barramento da COPEL e os geradores alimentam o barramento de geração, este por sua vez é o que alimenta as cargas a serem simuladas. Para se alimentar as cargas é necessário acionar os motores e permitir que o barramento de geração absorva a potência elétrica fornecida pelos geradores, esta função é desempenhada através das chaves seletoras denominadas (G1, G2 e G3), que acionam os contatores K2, K3 e K4 para desempenhar esta função.

### 3.3.1 ENSAIOS MANUAIS DE FUNCIONAMENTO

Este trabalho aborda apenas a análise e coleta de dados do M-02 e G-02, efetuando-se os seguintes ensaios: carga resistiva, carga indutiva, carga capacitiva, carga mista resistiva e indutiva (simulando um motor) e carga mista resistiva e indutiva com capacitores, neste último ensaio simulando a correção do fator de potência de um motor. Esta coleta desenvolve-se para os seguintes dados: Tensão (V), Frequência (Hz), Corrente (A), Potência Ativa (W), Potência reativa (VAr) e Fator de potência. O tempo de duração destes ensaios de forma manual, desde a construção da planilha eletrônica e a anotação manual dos resultados, durou aproximadamente 50 minutos e foi realizada por 02 operadores.

## 3.3.2 CHAVE DE EXCITAÇÃO DO GERADOR 02

Nos ensaios realizados com o gerador 02, a chave de excitação é colocada em modo manual, na posição 02, mostrada na figura 32, a fim de que se não se possa variar a corrente de excitação. A função desse sistema de excitação é estabelecer a tensão interna do gerador síncrono. Em consequência, o sistema de excitação é responsável não somente pela tensão de saída da máquina, mas também pelo fator de potência e pela magnitude da corrente gerada. Para não causar distorções nas análises efetuadas com a possibilidade de compensações automáticas, não se alterou a posição da chave.

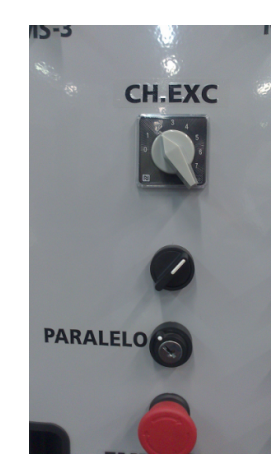

 **Figura 32 - Chave seletora na posição 2 Fonte: Própria**

#### 3.3.3 ENSAIO MANUAL 01: SEM CARGA

Neste ensaio utilizou-se o funcionamento a vazio para analisar o comportamento do gerador e motor e obteve-se a tabela 1, com a qual podemos fazer algumas observações.

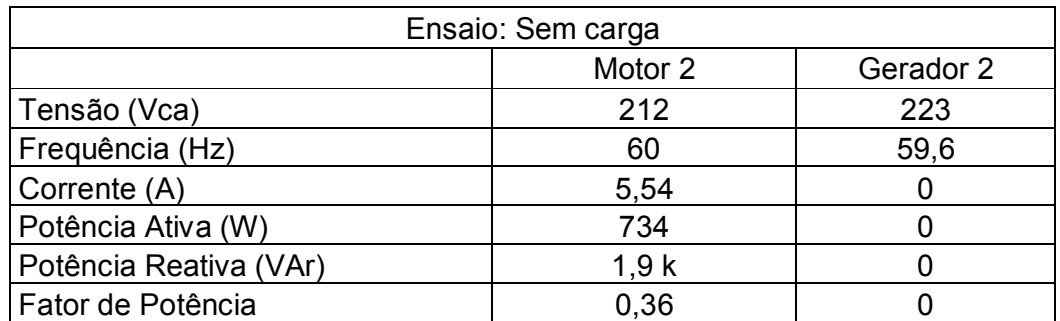

#### **Tabela 1 – Ensaio sem carga Fonte: Própria**

De acordo o levantamento da tabela 1 pode-se concluir que o motor foi acionado com uma tensão (212 Vca) e frequência (60 Hz) próximos de seus valores nominais de operação. Já os valores de corrente (5,54 A) e fator de potência (0,36) estão abaixo da nominal, devido à pequena carga mecânica requerida em seu eixo.

Já o Gerador 02 apresentou apenas uma tensão gerada e frequência próximas aos valores nominais. Como não houveram conexões de cargas ao barramento de geração, os valores de corrente, potências ativas e reativa bem como o fator de potência resultaram em valor nulo.

### 3.3.4 ENSAIO MANUAL 02: CARGAS RESISTIVAS

Neste ensaio foi simulada a ligação ao barramento de geração, de uma, duas e três cargas resistivas de 1200 watts, conforme a tabela 2.

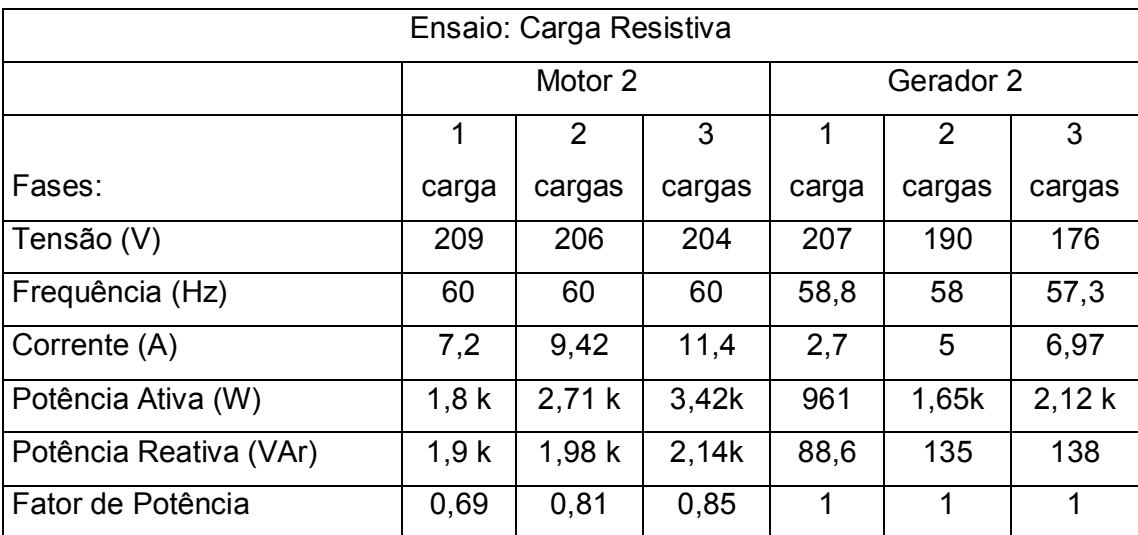

**Tabela 2 – Ensaio com cargas resistivas Fonte: Própria**

Analisando os valores observados para o gerador, a primeira variável que não se alterou é o fator de potência, devido à carga ser puramente resistiva. Se uma carga puramente resistiva é conectada ao barramento de geração, nesse caso o fator de potência será unitário (1), devido a tensão e a corrente se encontrarem em fase, ou seja, sincronizadas. Logo a defasagem é de zero graus e cosseno de zero é 1. Toda carga puramente resistiva possui fator de potência 1.

Já o fator de potência do motor 02 se elevou devido a carga mecânica exigida na saída se aproximar de sua operação nominal, indo de 0,69 para 1 carga resistiva, 0,81 para 2 cargas e 0,85 para 3 cargas conectadas

A tensão de saída do gerador 02 descresceu ao aumento das cargas resistivas devido a absorção da potência ativa pelos resistores, contrariando o aumento da corrente que se elevou. No motor e no gerador houve o aumento da potência ativa dissipada e da potência reativa. No caso da potência reativa fornecida pelo gerador, este valor apareceu em menor tamanho, devido a carga ser puramente resistiva, indo de 88,6 para 1 carga, 135 para 2 cargas e 138 para 3 cargas.

3.3.5 ENSAIO MANUAL 03: CARGAS INDUTIVAS

Neste ensaio foi simulado o acionamento de um carga puramente indutiva e coletados os valores da tabela 3.

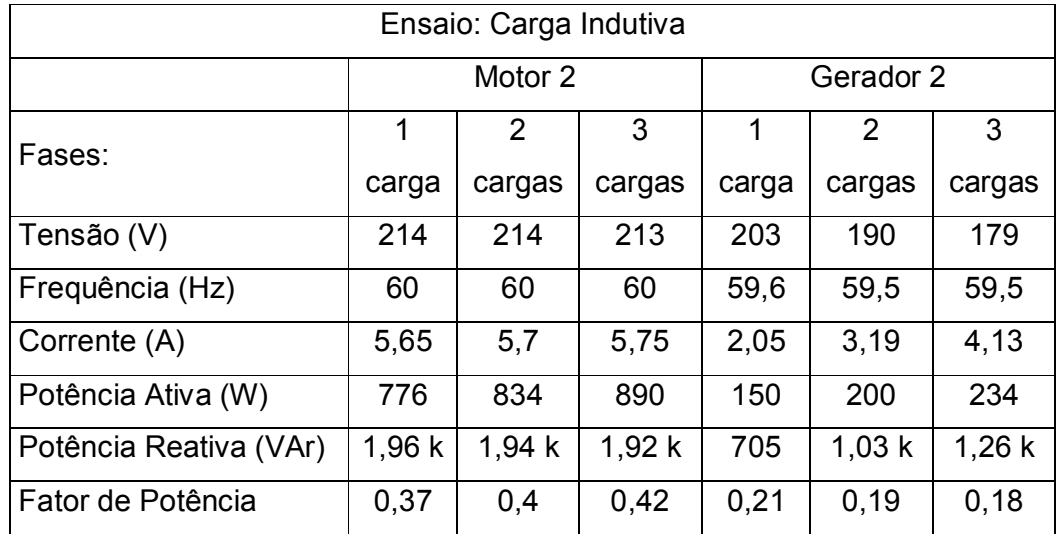

#### **Tabela 3 – Ensaio com cargas indutivas Fonte: Própria**

Devido a natureza da carga indutiva, na saída do gerador não se observou o acréscimo substancial da potência ativa (W), tendo na primeira carga o resultado de 150W, segunda carga de 200W e a terceira de 234W. Em contrapartida, e pelo mesmo motivo da natureza da carga, houve um expressivo aumento da potência reativa, energia utilizada para criar campos magnéticos, contudo sem o desenvolvimento de trabalho. Cargas indutivas tais como motores e transformadores (equipamentos com bobinas) absorvem energia reativa com a onda de corrente atrasada em relação à tensão.

## 3.3.6 ENSAIO MANUAL 04: CARGAS CAPACITIVAS

Do ensaio com as cargas puramente capacitivas se obteve a tabela 4, podendo ser observadas algumas características especiais da natureza desta carga.

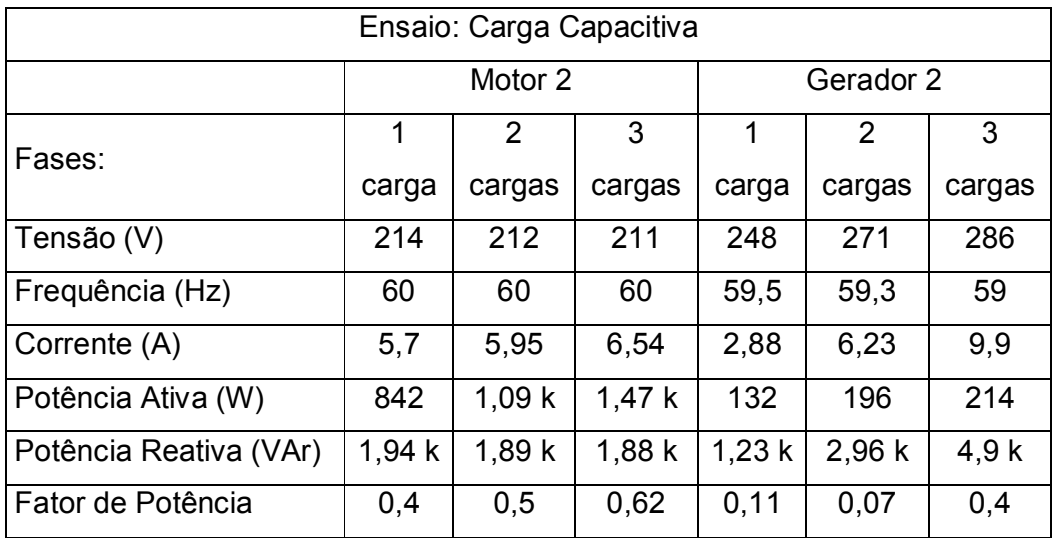

#### **Tabela 4 – Ensaio com cargas capacitivas Fonte: Própria**

Na primeira linha dos valores levantandos, o da tensão, foi observado a expressiva elevação dos valores, partindo de 248 volts na primeira carga, 271 na segunda carga e com 286 na terceira carga. Este efeito é devido ao fator acumulador de energia dos capacitores ligados no barramento de geração. A corrente acompanhou proporcionalmente o aumento das cargas, bem como a potência reativa disponibilizada pelo gerador. Em contrapartida verifica-se a inexpressividade da alteração dos valores da potência ativa, devido à inexistência de resistores no circuito. Bem como ao baixíssimo fator de potência que confirma a relação entre potência ativa e reativa na análise do triângulo das potências.

### 3.3.7 ENSAIO MANUAL 05: CARGAS RESISTIVAS E INDUTIVAS

Neste ensaio objetivou-se a simulação de uma carga com os mesmo elementos predominantes de um motor elétrico, constituído de cargas resistivas (cobre) e indutores (bobinas). Fez-se a simulação de acordo com a tabela 5, tendo como carga mista a composição inical de 1R+1L (uma carga resistiva e uma carga indutiva), 2R+2L (duas cargas resistivas e duas cargas indutivas) e 3R+3L (três cargas resistivas e três cargas indutivas).

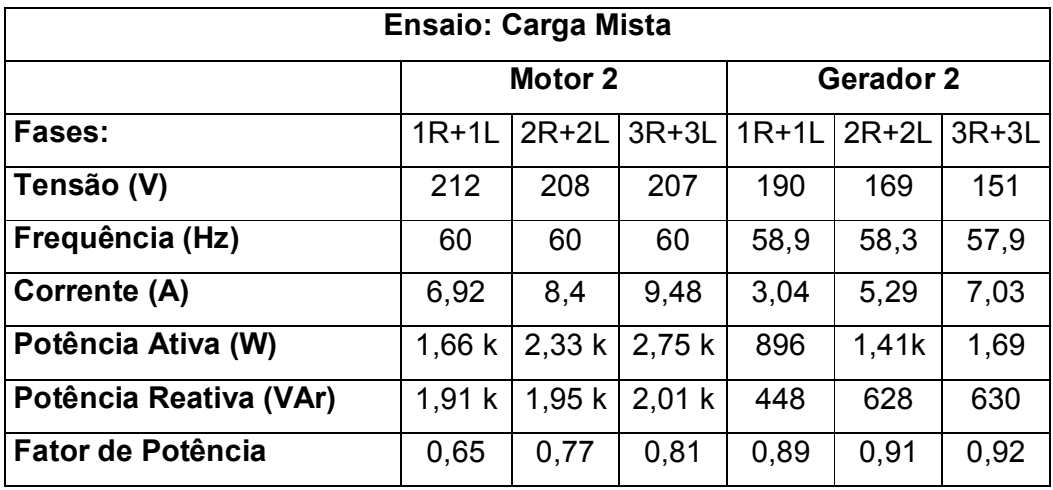

#### **Tabela 5 – Ensaio com cargas mistas Fonte: Própria**

Verificou-se a redução, tanto no motor quanto no gerador, da tensão, devido à absorção gerada pela carga mista. A frequência do motor e gerador permaneceram aproximadamente iguais, sem grandes distorções. A corrente, potência ativa, reativa e o fator de potência, como eram esperados, se elevaram com o acréscimo das cargas de forma substancial. Com o acréscimo de motores em um sistema elétrico sem a correção do baixo fator de potência, é evidenciado a diminuição do fator de potência na rede.

# 3.3.8 ENSAIO MANUAL 06: ENSAIO COM CORREÇÃO DO FATOR DE POTÊNCIA

Neste último ensaio foram acionadas cargas resistivas e indutivas ao barrameto de geração, simulando as características de um motor de indução ligado a uma rede elétrica e a inserção progressiva e paralela de bancos de capacitores. Com o propósito de analisar a correção do baixo fator de potência, sendo esta uma situação real de um parque fabril, por exemplo.

Foi elaborada a tabela 6 com os valores coletados tendo a seguinte composição de cargas 3R+3L, 3R+3L+1C, 3R+3L+2C, 3R+3L+3C.

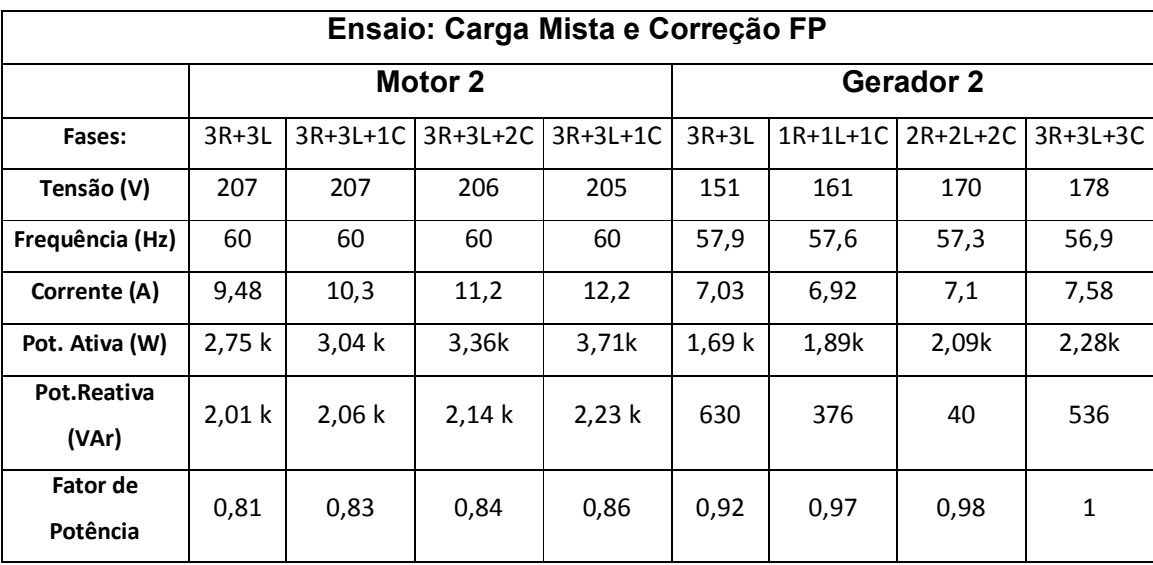

**Tabela 6 – Ensaio com cargas mistas e correção de FP Fonte: Própria**

A observação mais importante neste ensaio se dá com relação ao fator de potência (FP), cuja inserção de três cargas resistivas e três cargas indutivas, sem os capacitores, o fator de potência resultou em 0,81 no motor e 0,92 no gerador. Em uma situação real, o fator de potência exigida por lei segundo a ANEEL (Agência Nacional de Energia Elétrica), através da Resolução Normativa Nº 414/2010 estabeleceu que o FP mínimo deve ser 0,92.

Após a inserção do primeiro capacitor, o FP se elevou para 0,83 no motor e 0,97 no gerador. Com a inserção do segundo capacitor, o FP se elevou para 0,84 no motor e 0,98 no gerador. Após a terceira inserção do módulo capacititvo, o FP teve o valor igual a 0,86 e igual a 1 para o gerador, situação ideal desejada por um sistema elétrico.

## 4 DESENVOLVIMENTO DO SISTEMA DE SUPERVISÃO SCADA

Objetivando a coleta automática e instantânea das gradezas aferidas pelos multimedidores, foram desenvolvidos três sistemas de supervisão, sendo: Sistema de supervisão G1-M1, G2-M2 e G3-M3. Devido a limitação do número de TAGS do *software* versão demo, não foi possível integrar a leitura dos 6 multimedores em uma só interface, que juntos coletariam 36 grandezas (tags) ao mesmo tempo, sendo que a limitação é de apenas 20 tags.

Serão disponibilizadas no laboratório C-003, o servidor E3 e a instalação dos três programas com o Atalho no Desktop do computador C003-02 para facilitar o acesso pelo professor ou aluno na realização das experiências didáticas. Neste trabalho será abordado apenas o desenvolvimento do Sistema de Supervisão G2- M2, o que também é válido para os demais programas.

4.1TELA INICIAL

Para o desenvolvimento do programa, utilizou-se o Elipse E3 versão 4.0, que se trata de um sistema Scada.

Para toda configuração realizada nas propriedades dos elementos, foi de fundamental importância as consultas realizadas aos manuais do *software*, que são instalados automaticamente com o mesmo.

A princípio, foram levantadas as necessidades a serem atendidas pelo programa para o início do desenvolvimento.

As atribuições passadas para o desenvolvimento do programa eram a de que o programa iria ler algumas das informações transmitidas pelo multimedidores, via rede serial, e estas informações armazenadas em um banco de dados local de forma que pudessem ser exportadas para um programa que utilizasse de tabelas eletrônicas, no caso o software Excel pertencente ao sistema operacional *Windows.*

Definido o principal objetivo do programa, a segunda etapa definiu a hierarquia para navegação entre telas. A idéia é de que o programa seja intuitivo, e que o objetivo final, gerar o arquivo em planilha eletrônica, seja atingido navegando por apenas duas telas.

Uma padronização foi determinada para a nomeação dos elementos pertinentes ao funcionamento do programa (*tag* de comunicação, banco de dados, projetos, bibliotecas), utilizando-se de letras maiúsculas, substituição do espaço ou ponto por \_ (underscore), e a não utilização de acentuação gráfica. Isto tudo devido a recomendações propostas pelo próprio desenvolvedor do sistema de supervisão evitando assim conflitos com as linguagens de programação utilizadas.

Para os elementos internos do programa que envolvia os multimedidores, adotou-se uma maneira para nomear da mesma forma mudando apenas a sua referência, proporcionando assim agilidade ao desenvolvimento. Exemplo:

Criação da pasta e subpasta com a nomeação padrão: drivers (pasta)> G\_02 (subpasta)>tags de comunicações.

A nova subpasta a ser criada ficaria: Drivers > G\_03 > tags de comunicações, ou então, Drivers > M\_02 > tags de comunicações.

A nomenclatura das pastas foi designada conforme representação no painel de comando, relacionando o G\_02 ao gerador G-02, e o M\_02 ao motor M-02, e assim consecutivamente.

Esta forma de nomeação permite otimizar o tempo de programação, sendo que os elementos contidos nas subpastas são de nomes em comum.

A tela apresentada ao iniciar o programa é chamada neste trabalho de tela inicial. Esta tela teve o desenvolvimento de seu plano de fundo utilizando o *software* photoshop da macromedia devido ao fato de possuir mais recursos ao desenvolvimento gráfico, em comparação ao intrínseco do Elipse E3.

A identificação da instituição de ensino, o departamento responsável, e o curso relacionado ao tcc são apresentados no alto da tela. Em seguida, as figuras representando os multimedidores são postas separadamente com a sua devida identificação e abaixo de cada figura um botão habilitar.

Como os multimedidores funcionam da mesma forma, mudando apenas o equipamento em que são retiradas as leituras, de maneira a padronizar as configurações destes elementos no programa, a criação de bibliotecas foi essencial para a redução do tempo e manutenções durante o processo de desenvolvimento.

Com o propósito de padronizar um elemento e agilizar o desenvolvimento e manutenção do mesmo é necessário a criação de bibliotecas para botões, telas e dados dos multimedidores.

Não houve padronização nas atribuições de cores. As cores verdes e vermelhas fazem analogia ao ativar a gravação no banco de dados e o desativar a gravação, indicado pelo display o seu estado que altera entre dois valores: "gravando" e "paralisado". E para a qualidade da comunicação entre o programa e os multimedidores, no que se refere a comunicação ocorrendo de forma correta, com a cor de fundo verde a mensagem "comunicando", e para a comunicação não ocorrendo com a representação de fundo em vermelho, e a mensagem de "não comunicando".

### 4.2TELA DE GERAÇÃO DE RELATÓRIOS

Os relatórios são as interfaces que permitem exportar os dados coletados pelo programa para outras plataformas, permitindo assim que os dados sejam tratados ou representados de outras maneiras.

As configurações seguiram o que é determinado pelo manual de desenvolvimento de aplicações para Elipse E3, adequando apenas às necessidades pertinentes ao programa. O modelo utilizado como base foi o tutorial proposto pelo treinamento do *software*.

Uma particularidade na configuração da consulta do relatório é a associação da TAG "SQL" da sua consulta, com a TAG interna, que armazena os valores da propriedade "SQL" gerado pela consulta feita pelo E3BROWSER.

Para todo relatório, a identificação de qual multimedidor foram retiradas as informações, será apresentada no alto do arquivo. O período ficará definido com os valores determinados nos campos de data inicial e data final, organizados de forma crescente pela coluna de data e hora. A organização das colunas foi determinada na seguinte sequência:

- $-$  Tempo (dd/mm/aaaa hh:mm:ss);
- Tensão trifásica (V);
- $-$  Frequencia (Hz);
- Corrente trifásica (A);
- Potencia ativa trifásica (W);
- Potencia reativa trifásica (VAr);
- $-$  Fator de potência (cos  $\varphi$ ).

### 4.3TELA DRIVERS

A comunicação é um dos pontos fundamentais neste trabalho. Inúmeras configurações foram determinantes para que ocorresse a comunicação, não bastando apenas se basear no que era proposto pelo manual do fabricante (KRON) dos multimedidores.

Para simplificar, segue abaixo as informações que foram alteradas do padrão definido ao inserir um novo driver modbus.

Na aba "modbus", em "modbus operations", para o oper. #1, que está relacionada a configurações ao tipo de dado a ser lido pelo multimedidor, foram selecionadas as opções swap byte e swap word, essas configurações necessárias para a comunicação.

Na aba setup, foi selecionada a opção "*retry failed connection every 5 seconds*", para que em caso de falha na comunicação seja feita uma nova tentativa a cada 5 segundos.

Na aba serial, ficou configurada, em "*port:*", a opção de com1, que indica a porta de comunicação de mesmo número.

Uma propriedade a ser alterada quando se utilizam vários *drivers*, para a versão *demo* do sistema supervisório, é a propriedade "*shareserver*" como é explicado no manual do usuário do Elipse E3 "se a propriedade *shareserver* estiver configurada para *true*, isto significa que este *driver* irá compartilhar sua licença de uso entre os demais objetos *driver* de comunicação que possuam o mesmo *string*  em *driverlocation*. Isto implica que somente o primeiro driver de comunicação configurado executará a inicialização da comunicação.

Todos os demais objetos do tipo *driver* de comunicação compartilhados ignorarão todos os parâmetros de configuração P1 até P4, e também outras configurações. Do contrário, se a propriedade estiver configurada para *false*, o *driver* não compartilhará qualquer tipo de comunicação com outros objetos do tipo *driver* de comunicação. Esta propriedade não pode ser modificada após iniciada a comunicação. O valor padrão desta propriedade é "*false*".

## 4.4HISTÓRICO DE M2 E G2

O histórico é o objeto que permite a gravação das informações do programa no banco de dados.

Para cada histórico criado, uma tabela é inserida no banco de dados, assim como para cada tag criada no histórico está relacionada à coluna no banco de dados. Cada uma das tags criadas no histórico esta associada a uma tag de comunicação registrando assim os valores instantâneos e repassando-os as suas respectivas colunas.

No histórico, é definido também o tempo de gravação, uma particularidade é que está configurada a gravação para 0 (zero) milissegundos, porque quem executa a gravação dos dados no banco de dados, neste caso, não é o histórico e sim um *script* cíclico em uma tag interna, sendo a lógica verdadeira executada a gravação a cada 1000 milissegundos, configuração esta passível de alterações.

Esta lógica define que a gravação no banco de dos irá ocorrer se o multimedidor, na tela inicial, estiver habilitado e o usuário clicar em iniciar gravação, registrando e sinalizando através de mensagem na tela a data e hora do início da sua gravação. As gravações depois de iniciadas irão encerrar assim que o usuário clicar em finalizar gravação, ou desabilitar o multimedidor da tela inicial, ou fechar o programa.

As datas determinadas ao iniciar e finalizar gravação, são armazenadas em uma tag interna temporariamente, facilitando assim a seleção dos períodos no momento em que for aberta a tela de relatório, apresentando-se automaticamente nos campos de seleção das datas e horários inicial e final.

## 4.5APRESENTAÇÃO DAS TELAS DO SISTEMA DE SUPERVISÃO

Ao se executar o sistema de supervisão M02-G02, a tela inicial que surge é a apresentada na figura 33, onde se pode verificar que estão disponíveis para habilitação apenas o Motor 02 e Gerador 02. Para os outros pares de multimedidores do painel (M01-G01 e M03-G03) estão disponíveis na pasta do supervisório os respectivos *softwares*.

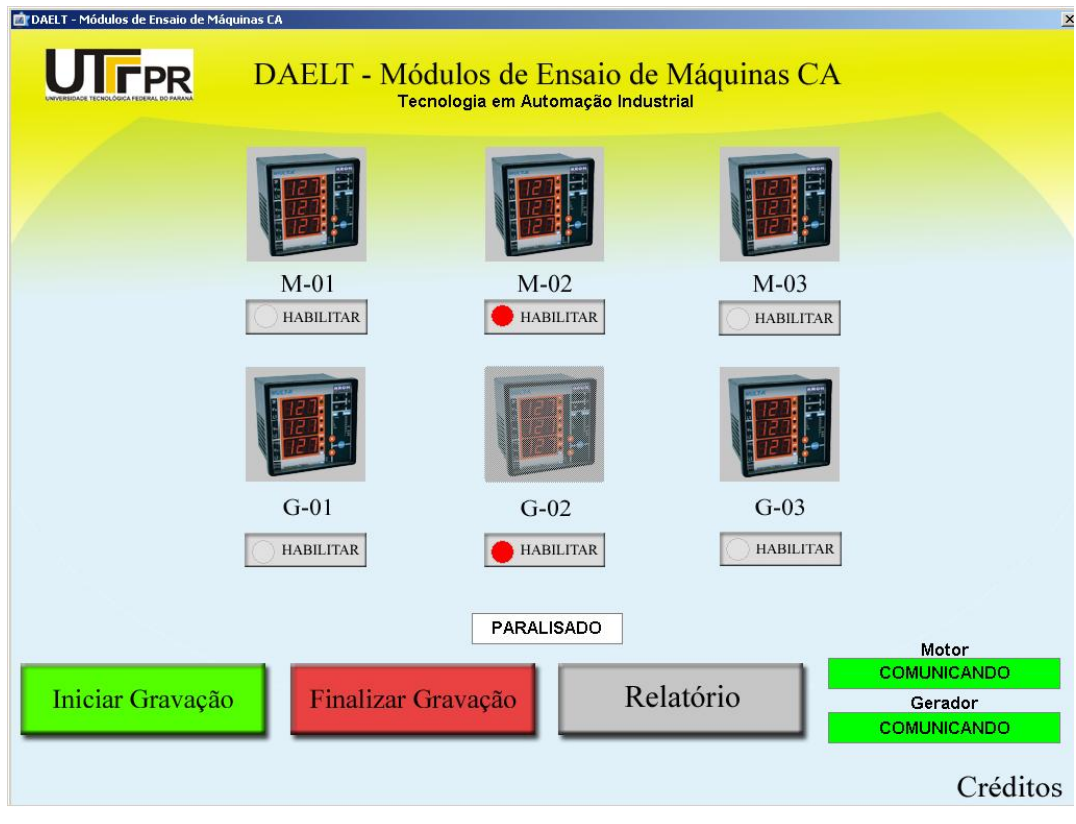

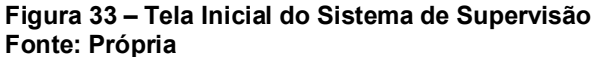

Nesta tela esta existem os botões para habilitar ou desabilitar os multimedidores, sendo que a cor vermelha significa a condição "desabilitado", e a verde "habilitado". Há também os botões que iniciam a gravação, que é a coleta dos dados dos multimedidores, finalizam a mesma e geram relatório dos dados coletados. Há também sinalizadores de *status* da comunicação para o motor e gerador. Caso ocorra qualquer falha, os mesmos mudam de cor para vermelho, conforme ilustra a figura 34.

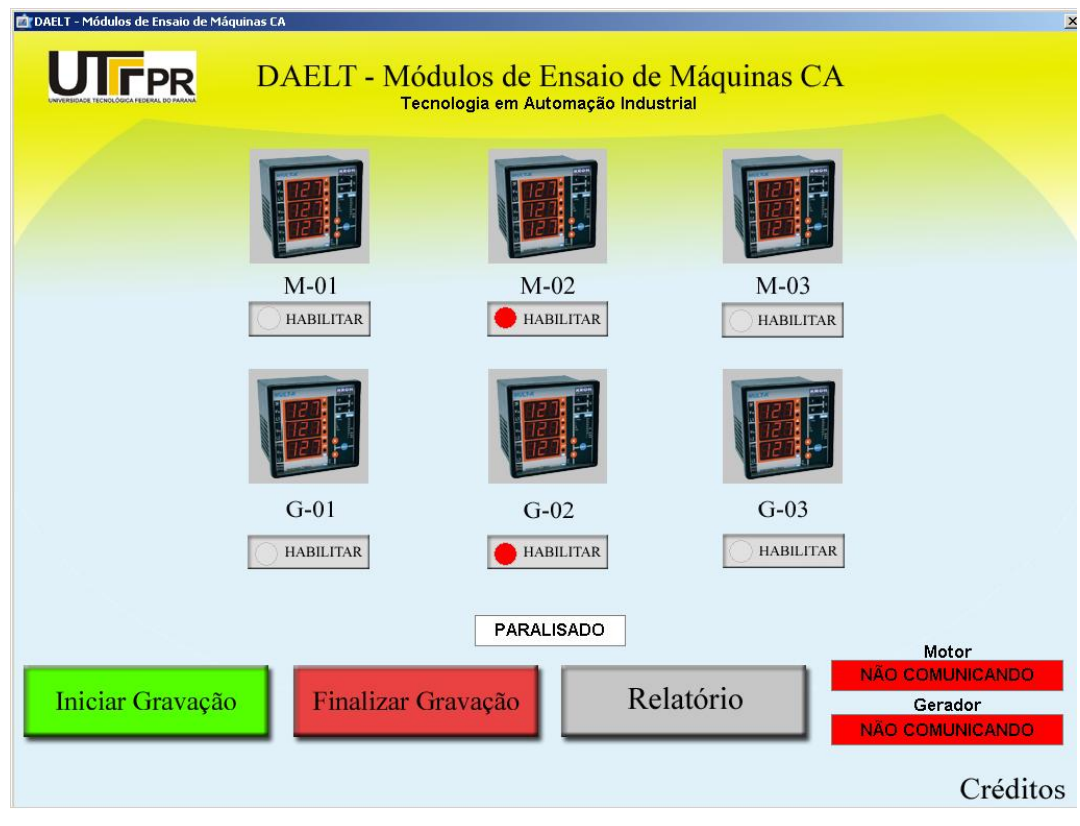

 **Figura 34 – Erro de comunicação entre multimedidores e** *software*  **Fonte: Própria**

Para exemplificar o funcionamento da coleta de dados, nas próximas figuras serão apresentadas as funções e possibilidades de coleta e visualização de dados dos multimedidores no sistema de supervisão, abrangendo desde a gravação e geração de relatórios em SQL até a visualização *online* das grandezas elétricas fornecidas pelo sistema.

Na tela da figura 35 pode-se observar o M-02 devidamente habilitado, através do sinaleiro verde, e a comunicação em perfeito estado, com o sistema paralisado (sem coletar dados). Há a possibilidade de se habilitar Motor 02, Gerador 02 ou ambos.

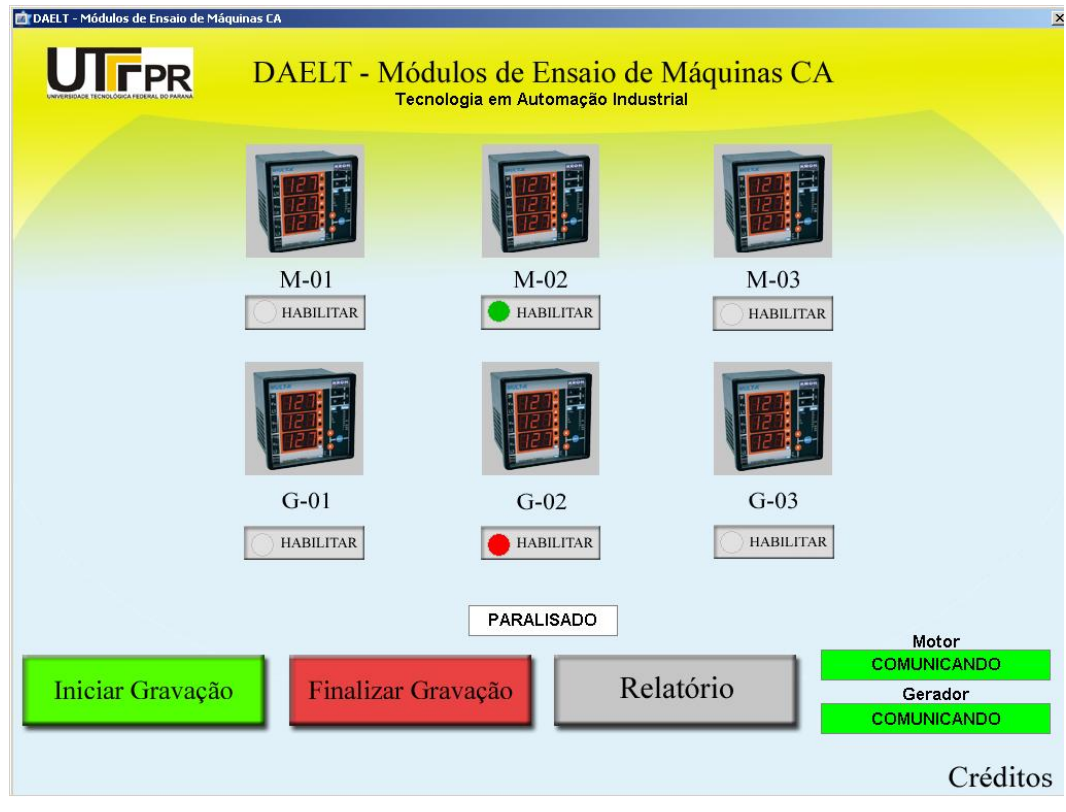

 **Figura 35 – Motor 02 habilitado pronto para a coleta de dados Fonte: Própria**

Logo abaixo, nas figuras 36 e 37, observa-se o sistema de supervisão em status de "Gravando" quando se clica em "Iniciar Gravação" com a respectiva data e hora de início, e o sistema de supervisão em status "Paralisado" também informando data e hora final da gravação, quando se clicou em "Finalizar Gravação".

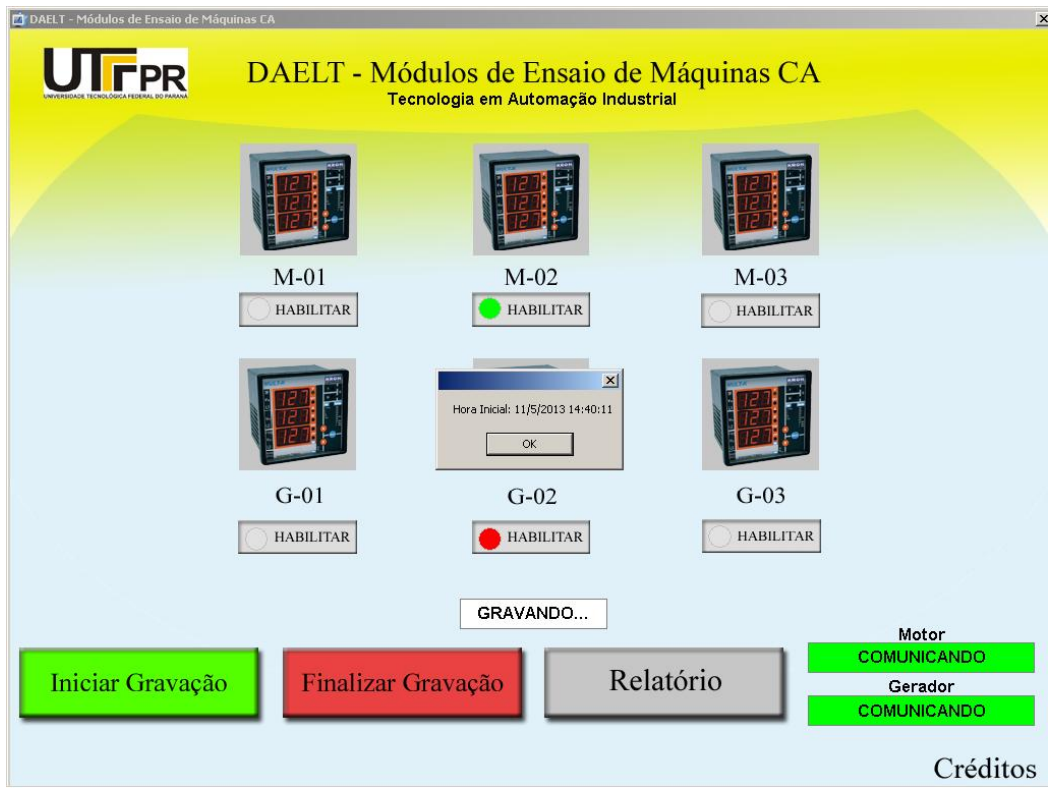

 **Figura 36 – Gravação iniciada com status de data e hora Fonte: Própria**

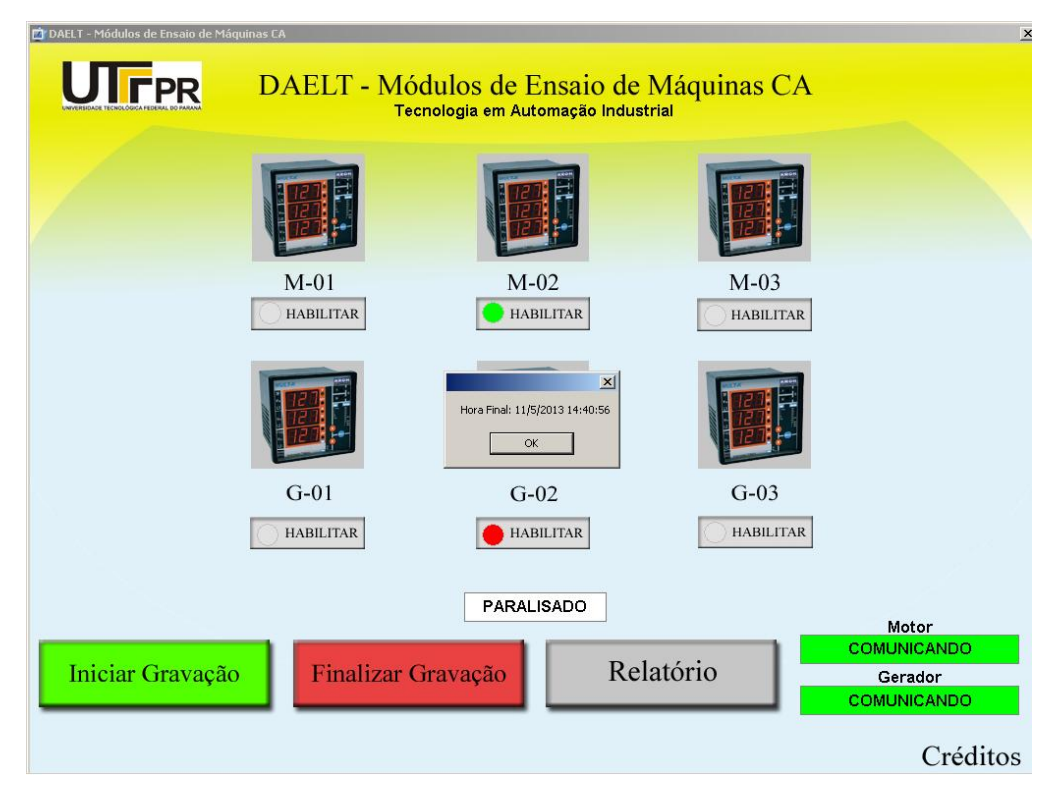

 **Figura 37 – Gravação finalizada com status de data e hora Fonte: Própria**

Após a coleta dos dados através da gravação, há a possibilidade da geração de relatório em SQL quando se utilizou o botão "Relatório" e a segunda opção "Motor 2", podendo-se escolher também "Gerador 2", conforme ilustra a figura 38 abaixo.

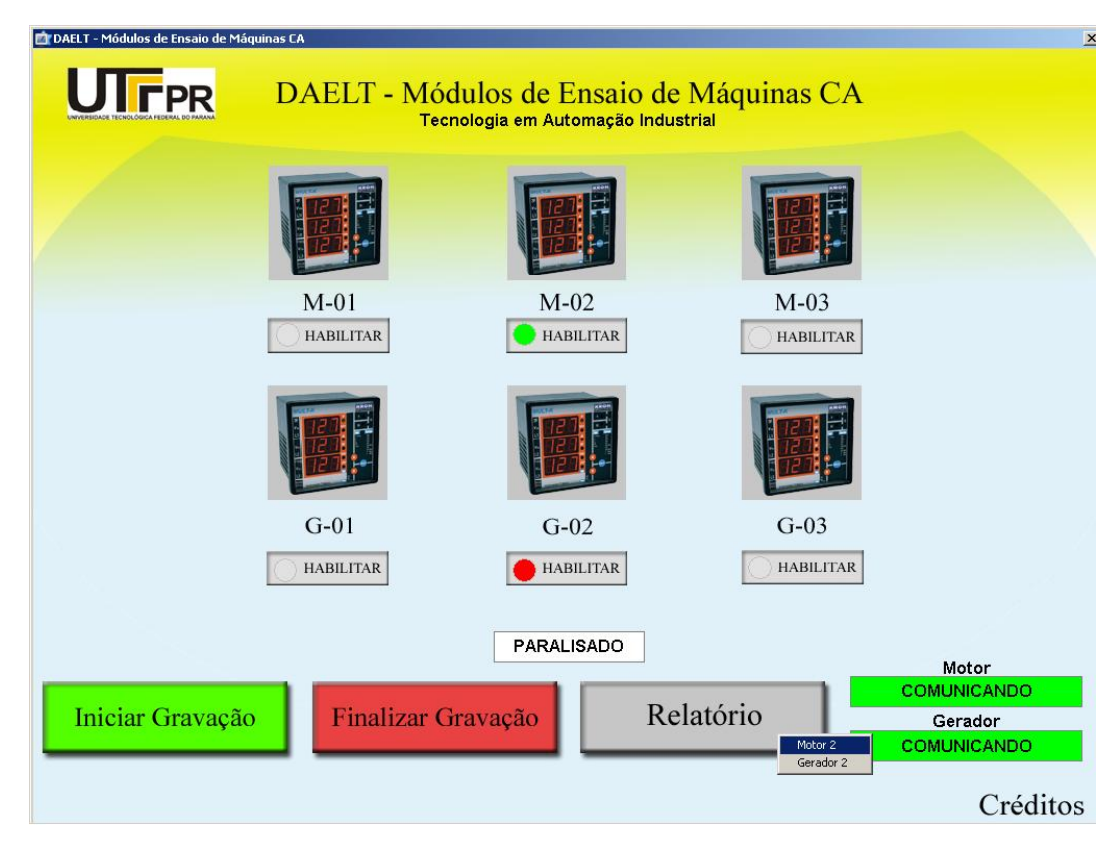

 **Figura 38 - Relatório com opções de escolha entre Motor 2 e Gerador 2 Fonte: Própria.**

Tendo-se escolhido umas das opções e gerado o relatório, podem-se observar as grandezas elétricas coletas em tabela elaborada em base de dados padrão SQL, sendo tensão e corrente trifásicas, potências ativas e reativas trifásicas, fator de potência trifásico e frequência, conforme mostra a figura 39**.**

Caso as grandezas não apareçam, deve-se clicar no botão "Atualizar", no canto superior direito da tela. Para arquivar o relatório das grandezas geradas em formato de Excel, deve-se clicar no botão "Salvar", também no canto superior direito da tela, como ilustra a figura 40**.**

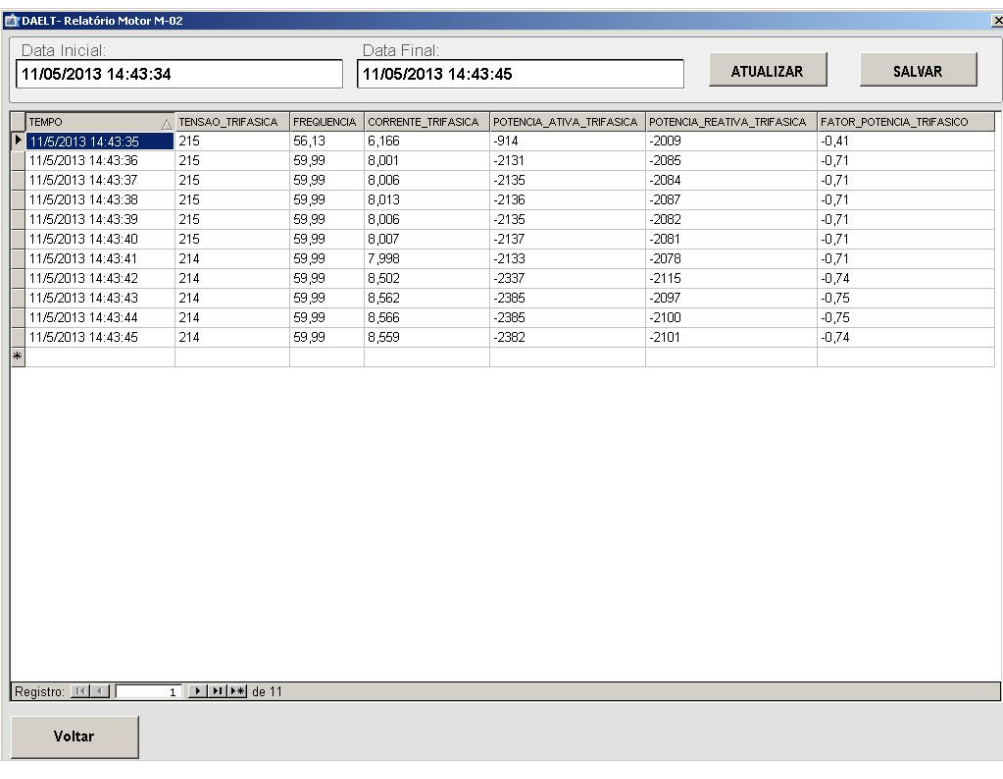

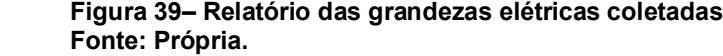

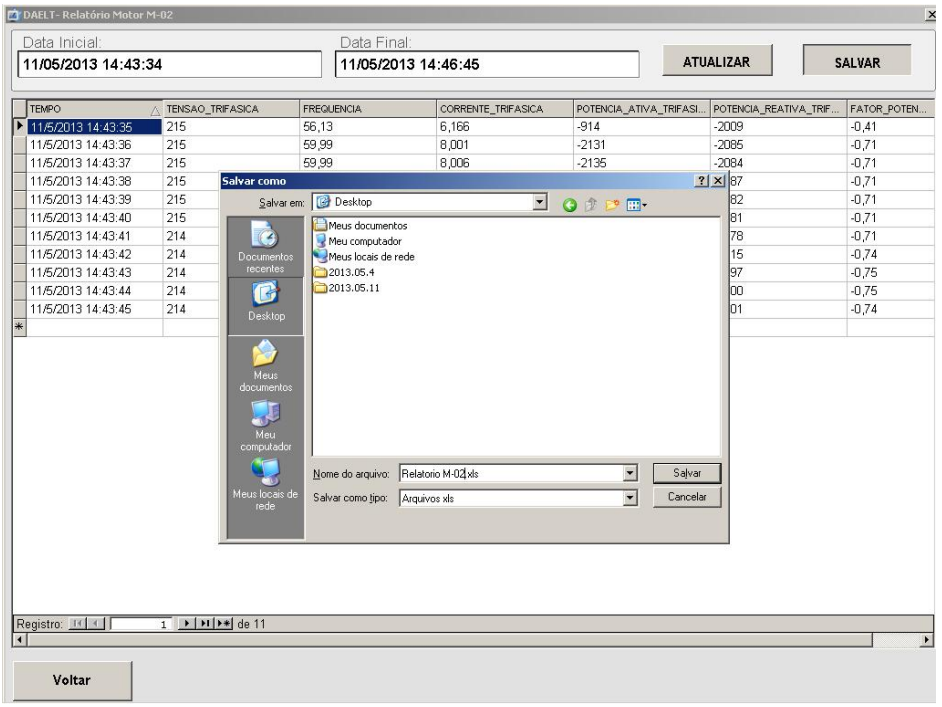

 **Figura 40 – Tela de exportação de relatório em formato Excel Fonte: Própria.**

A figura 41 ilustra a possibilidade de se filtrar por data e hora de início ou fim cada relatório gerado, clicando-se em "Data Inicial" ou "Data Final", permitindo melhor organização dos dados coletados no memento da exportação para Excel.

| Data Inicial:       |                                                       |                    | Data Final:                      |                                                                                        |                            |                          |  |  |
|---------------------|-------------------------------------------------------|--------------------|----------------------------------|----------------------------------------------------------------------------------------|----------------------------|--------------------------|--|--|
| 11/05/2013 14:43:34 |                                                       | 11/5/2013 14:43:45 |                                  | <b>ATUALIZAR</b>                                                                       | <b>SALVAR</b>              |                          |  |  |
| <b>TEMPO</b>        | A TENSAO_TRIFASICA                                    | <b>FREQUENCIA</b>  | CORRENTE_TRIFASICA               | POTENCIA_ATIVA_TRIFASICA                                                               | POTENCIA_REATIVA_TRIFASICA | FATOR_POTENCIA_TRIFASICO |  |  |
| 11/5/2013 14:43:35  | 215                                                   | 56,13              | 6,166                            | $-914$                                                                                 | $-2009$                    | $-0.41$                  |  |  |
| 11/5/2013 14:43:36  | 215                                                   | 59,99              | 8,001                            | $-2131$                                                                                | $-2085$                    | $-0,71$                  |  |  |
| 11/5/2013 14:43:37  | 215                                                   | 59,99              | 8,006                            | $-2135$                                                                                | $-2084$                    | $-0,71$                  |  |  |
| 11/5/2013 14:43:38  | 215                                                   | 59.99              | 8,013                            | $-2136$                                                                                | $-2087$                    | $-0.71$                  |  |  |
| 11/5/2013 14:43:39  | 215                                                   | 59,99              | 8,006                            | $-2135$                                                                                | $-2082$                    | $-0,71$                  |  |  |
| 11/5/2013 14:43:40  | 215                                                   | 59,99              | 8,007                            | .2137                                                                                  | $-2081$                    | $-0.71$                  |  |  |
| 11/5/2013 14:43:41  | 214                                                   | 59,99              | Data e hora<br>7,998             | $\vert x \vert$                                                                        | $-2078$                    | $-0.71$                  |  |  |
| 11/5/2013 14:43:42  | 214                                                   | 59.99              | 8,502<br>$\overline{\mathbf{A}}$ |                                                                                        | $-2115$                    | $-0.74$                  |  |  |
| 11/5/2013 14:43:43  | 214                                                   | 59,99              | 8,562                            | maio de 2013<br>$\Gamma$                                                               | $-2097$                    | $-0,75$                  |  |  |
| 11/5/2013 14:43:44  | 214                                                   | 59.99              | 8,566<br>28                      | dom seg ter qua qui sex sáb<br>29<br>30<br>$\overline{1}$<br>$\overline{c}$<br>$3 - 4$ | $-2100$                    | $-0,75$                  |  |  |
| 11/5/2013 14:43:45  | 214                                                   | 59,99              | 8,559<br>5                       | $910$ $\overline{11}$<br>7 8<br>6                                                      | $-2101$                    | $-0,74$                  |  |  |
|                     |                                                       |                    | 14:45:28                         | $\frac{\Box}{\Box}$<br>Cancelar<br>OK                                                  |                            |                          |  |  |
| Registro: 14        | $1 \rightarrow 1$ $\rightarrow 1$ $\rightarrow$ de 11 |                    |                                  |                                                                                        |                            |                          |  |  |

 **Figura 41 – Relatório sendo filtrado por utilização da função calendário Fonte: Própria.**

Retornando a tela inicial do sistema de supervisão através do botão "Voltar", ainda podemos destacar as funções de leitura instantâna das grandezas que são geradas pelo Motor 2 ou Gerador 2. Para habilitar esta função, basta que se clique em cima da figura dos seus respectivos multimedidores, e surgirá a tela *online*, conforme se pode observar nas figuras 42 e 43.

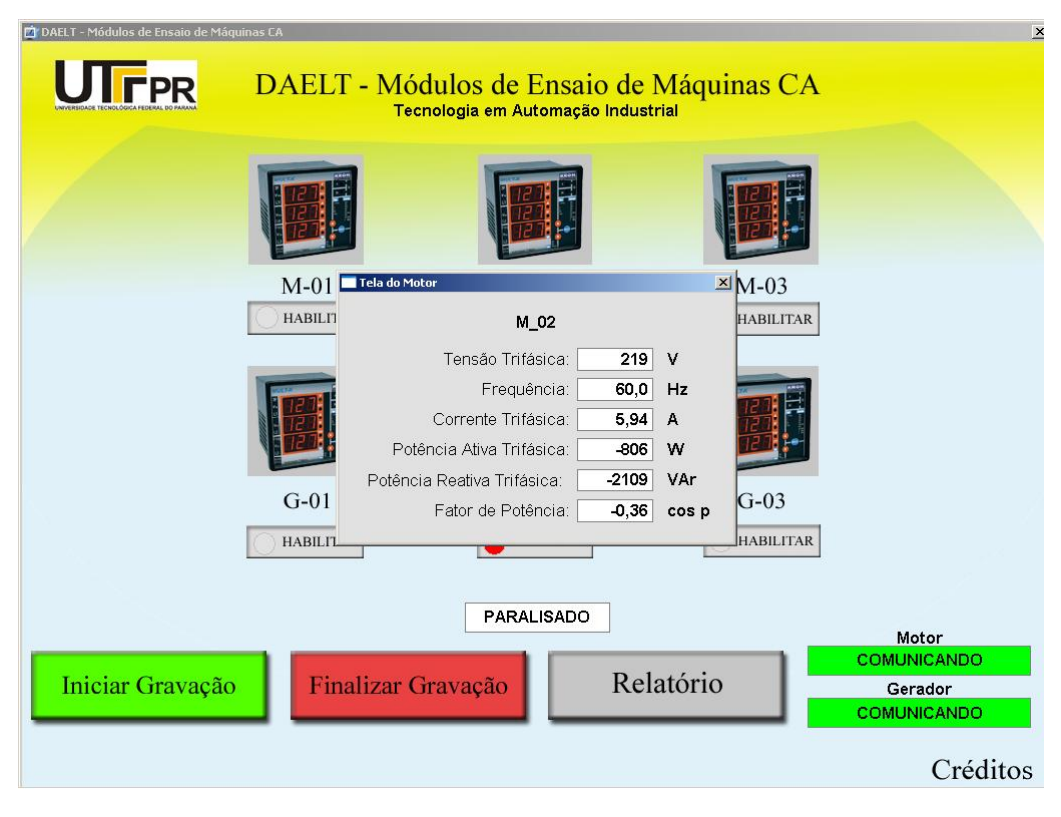

 **Figura 42 – Leitura instantânea das grandezas do Motor 02 Fonte: Própria.**

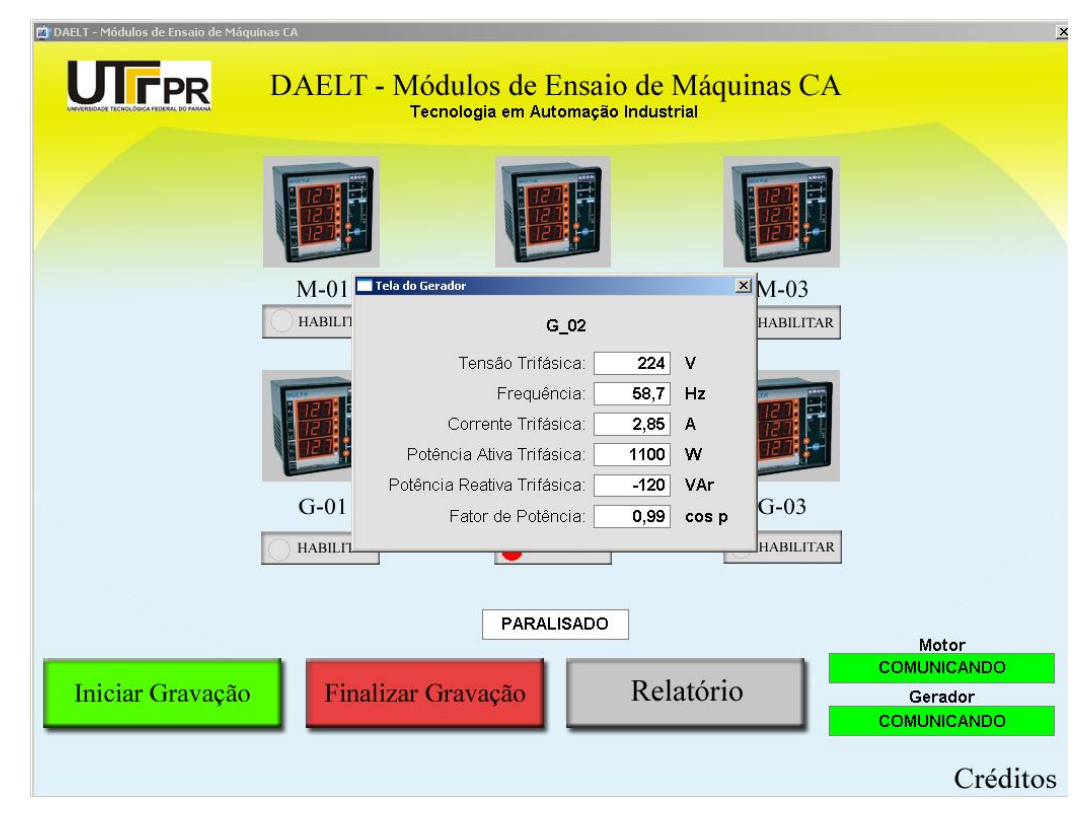

 **Figura 43 – Leitura instantânea das grandezas do Gerador 02 Fonte: Própria.**

### **5 COLETA E DADOS E VALIDAÇÃO**

Através do "Sistema de Supervisão G2-M2" foram realizados os mesmos ensaios do sub-capítulo 3.3.1, porém a coleta foi automática, através da geração de relatórios exportados para o *Excel*, objetivando comparar aos resultados coletados visualmente no *display* dos multimedidores. Estes ensaios duraram apenas 10 minutos e foram executados por 02 operadores, contando o tempo de iniciar e finalizar a gravação dos dados, bem como gerar e salvar o relatório no computador.

### 5.1 ENSAIO AUTOMÁTICO 01: SEM CARGA

Neste ensaio utilizou-se o funcionamento à vazio e obteve-se a tabela 7, refente ao M-02 e a tabela 8, referente a G-02. O tempo de requisitação de leitura e disponibização do dado é a cada 1 s, tempo necessário para interpretar as variações de cada grandeza. Na tabela 7, pode-se concluir que durante o intervalo de 19:56:15 a 19:56:22 o motor estava desligado. E a partir do momento 19:56:23 foi acionado o motor M-02 e a aferição de cada unidade se alterou, tendendo a estabilização de operação até a coleta do momento 19:56:30.

Comparando a coleta manual com a automática, percebe-se que a taxa de amostragem é muito maior na forma automática, visto que a cada 1 s é coletada pelo programa 5 diferentes grandezas elétricas, o que seria impossível na forma manual, em que cada grandeza é apresentada em uma tela diferente do multimedidor.

| Relatório do Motor M-02 |        |       |      |        |         |      |  |  |  |
|-------------------------|--------|-------|------|--------|---------|------|--|--|--|
| Tempo                   | v      | F     | A    | W      | Var     | FP   |  |  |  |
| 19:56:15                | 0,00   | 0,00  | 0,00 | 0,00   | 0,00    | 0,00 |  |  |  |
| 19:56:16                | 0,00   | 0,00  | 0,00 | 0,00   | 0,00    | 0,00 |  |  |  |
| 19:56:17                | 0,00   | 0,00  | 0,00 | 0,00   | 0,00    | 0,00 |  |  |  |
| 19:56:18                | 0,00   | 0,00  | 0,00 | 0,00   | 0,00    | 0,00 |  |  |  |
| 19:56:19                | 0,00   | 0,00  | 0,00 | 0,00   | 0,00    | 0,00 |  |  |  |
| 19:56:20                | 0,00   | 0,00  | 0,00 | 0,00   | 0,00    | 0,00 |  |  |  |
| 19:56:21                | 0,00   | 0,00  | 0,00 | 0,00   | 0,00    | 0,00 |  |  |  |
| 19:56:22                | 0,00   | 0,00  | 0,00 | 0,00   | 0,00    | 0,00 |  |  |  |
| 19:56:23                | 50,00  | 0,35  | 5,68 | 251,00 | 422,00  | 0,51 |  |  |  |
| 19:56:24                | 101,00 | 27,13 | 5,91 | 408,00 | 954,00  | 0,39 |  |  |  |
| 19:56:25                | 136,00 | 36,89 | 5,90 | 562,00 | 1267,00 | 0,41 |  |  |  |
| 19:56:26                | 153,00 | 41,76 | 5,92 | 633,00 | 1431,00 | 0,40 |  |  |  |
| 19:56:27                | 153,00 | 41,76 | 5,92 | 633,00 | 1431,00 | 0,40 |  |  |  |
| 19:56:28                | 216,00 | 60,00 | 5,77 | 765,00 | 2021,00 | 0,35 |  |  |  |
| 19:56:29                | 216,00 | 59,99 | 5,77 | 764,00 | 2017,00 | 0,35 |  |  |  |
| 19:56:30                | 216,00 | 60,00 | 5,76 | 766,00 | 2014.00 | 0.36 |  |  |  |

**Tabela 7 – Coleta automática - Ensaio sem carga no M-02 Fonte: Própria**

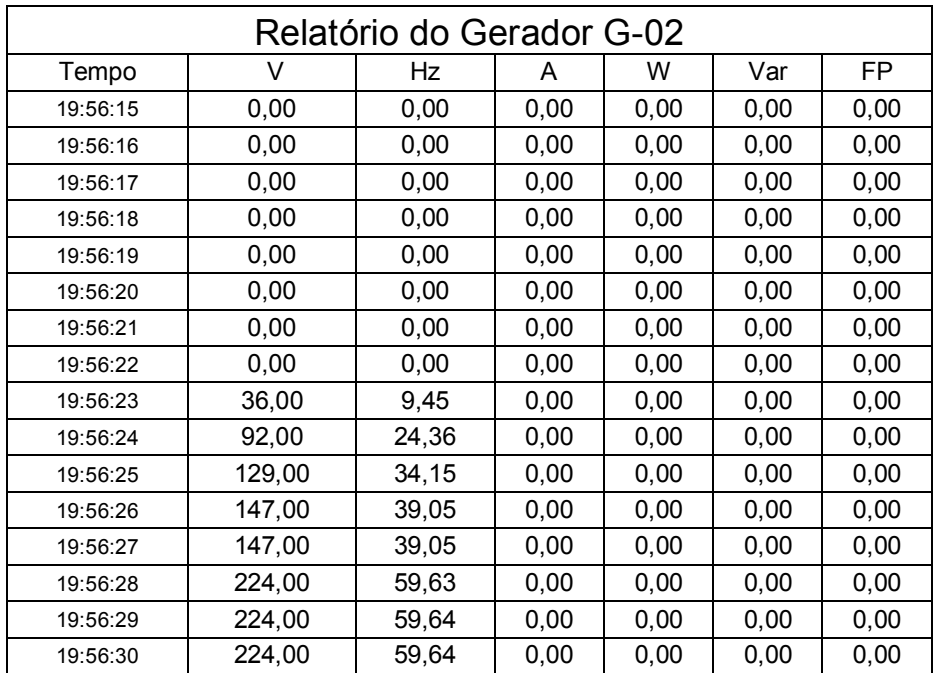

#### **Tabela 8 – Coleta automática - Ensaio sem carga do G-02 Fonte: Própria**

Elaborou-se a tabela 9 comparativa para a análise dos desvios dos valores medidos de forma manual e automática, na qual é possível observar que na medição dos valores não-nulos, a menor variação deu-se para a grandeza frequência do
motor 02, igual a 0,02% para menos em relação a leitura manual, possivelmente por esta grandeza não ter correlações complexas com variáveis elétricas do sistema. E a maior desvio da leitura foi a grandeza potência reativa do motor 02, igual a 6,16% para mais, em relação a leitura manual.

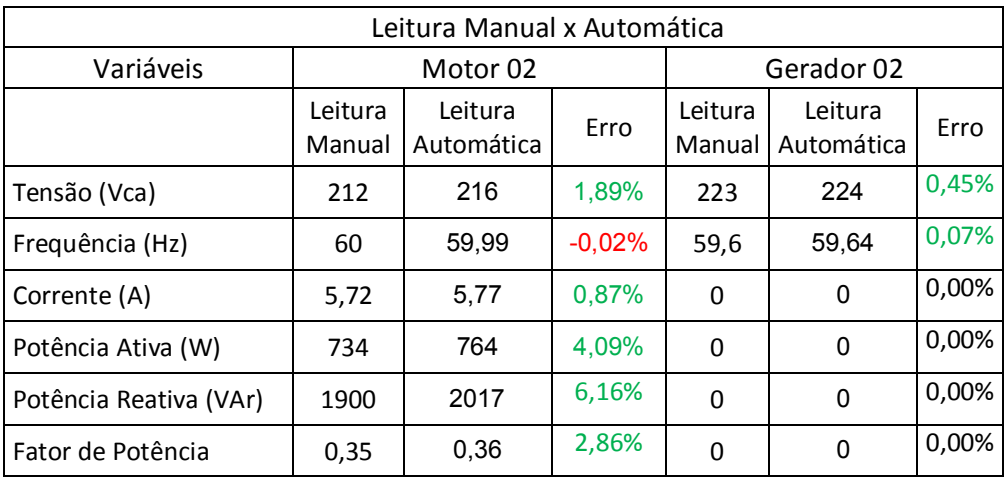

#### **Tabela 9 – Leitura Manual x Automática - Ensaio sem carga Fonte: Própria**

Graficamente, podem-se comparar os desvios entre si conforme a tabela 10 Tabela 10.

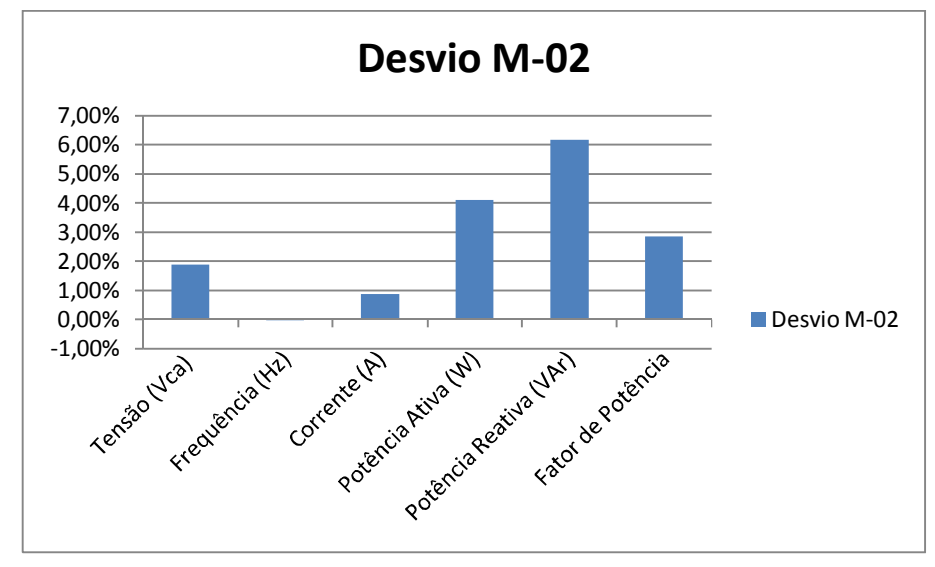

**Tabela 10 – Comparativo entre desvios Fonte: Própria**

# 5.2ENSAIO AUTOMÁTICO 02: CARGAS RESISTIVAS

Neste ensaio simularam-se a conexão de três cargas resistivas de 400W ao barramento de geração e obteve-se os valores apresentados na tabela 11, oriunda da exportação do sistema de supervisão e editada para melhor visualização, com os dados do motor M02 e gerador G-02 ao a lado. Pode-se nesta leitura automática coletar dados de dois multimedidores exatamente no mesmo instante.

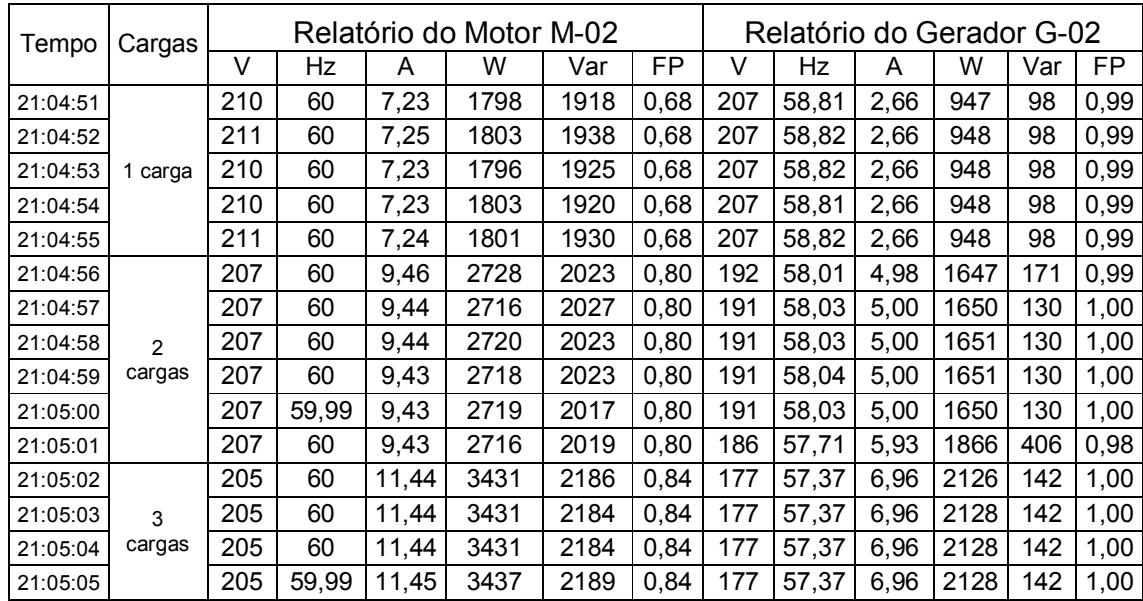

### **Tabela 11– Simulação automática com cargas resistivas Fonte: Própria**

Gerou-se também a tabela 12 comparativa dos desvios analisando apenas os valores da inserção das 3 cargas resistivas, obtendo valores divergentes em menor taxa percentual em relação ao ensaio sem cargas.

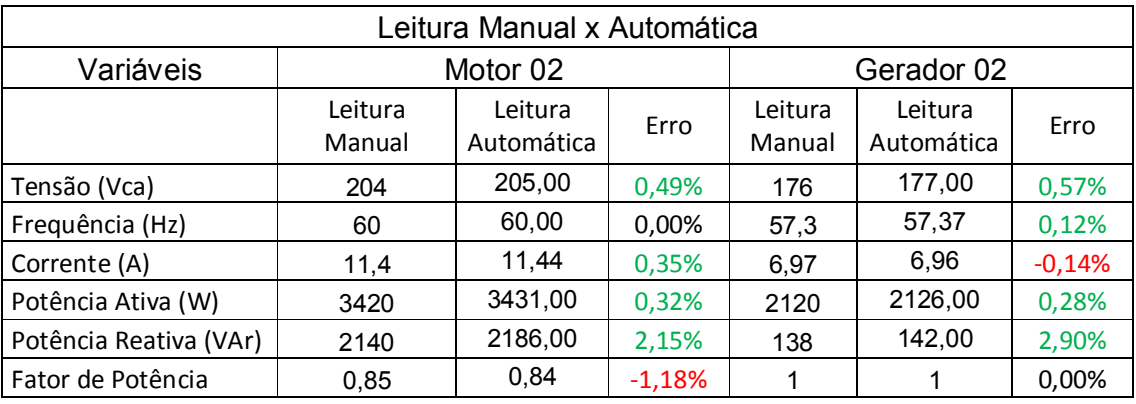

### **Tabela 12 – Desvios de Leitura Manual x Automática Fonte: Própria**

Pode-se concluir que não há elevados índices de discrepâncias a fim de comprometer a análise técnica da coleta, e que devido a leitura a cada 1 segundo a partir do multimedidor, a medição automática se processa de forma mais precisa em relação a manual.

### **6 CONSIDERAÇÕES FINAIS**

A necessidade da implementação de um sistema de supervisão para monitoramento de grandezas elétricas no módulo de ensaio de máquinas AZEHEB se dá justamente pela facilidade da coleta de dados, de forma automática e flexível, permitindo ao usuário, professor ou aluno, priorizar o entendimento acadêmico dos dados junto à teoria apresentada em sala de aula.

Este projeto comprova, que através do baixo de custo de implementação de um sistema de supervisão, é possível reduzir consideralmente o tempo de execução de ensaios, comparado a forma manual de coleta. No processo automático realizado por dois operadores o tempo levado foi de 10 minutos e no processo manual foi de 50 minutos, uma diferença de gasto temporal de 500%.

Devido a taxa de integralização, a cada 1 segudo, permite-se a captura de dados de uma forma cronológica ordenada e de várias grandezas elétricas no mesmo dado instante, o que garante o fator confiabilidade das informações. Estes dados exportados ao Excel possibilitam a criação de várias análises matemáticas e gráficas do ensaio.

Os conceitos para elaboração e execução do trabalho foram adquiridos ao longo do curso com as disciplinas específicas como Máquinas Elétricas, Comandos em Acionamentos Industriais, e principalmente as que abordaram Máquinas Elétricas, e na qual foi estudada o desenvolvimento de sistemas supervisórios: Supervisão e Redes Industriais, utilizadas no desenvolvimento dos programas, e ainda com os conhecimentos práticos e profissionais. Além disso, a utilização de referenciais teóricos se fez necessária na realização de todo o desenvolvimento.

As técnicas e conhecimentos utilizados para realização do trabalho foram descritos em detalhes, e fez-se também uma avaliação prática do sistema supervisor, podendo assim verificar que os objetivos específicos do trabalho foram atingidos, bem como o levantamento do projeto elétrico, o qual não estava inicialmente documentado.

Esse projeto permite a expansão de sua arquitetura para a interação com outros dispositivos, por exemplo, um controlador lógico programável, capaz de controlar o acionamento remoto das cargas de acordo com a parametrização do usuário, inclusive remotamente. O cenário mais proválvel a se chegar com o

desenvolvimento de arquiteturas mais inteligentes é a de que o professor ministre a teoria de modo simultâneo à execução dos ensaios práticos, maximizando a eficácia do ensino e proporcionando uma reflexão imediata dos conceitos acadêmicos abordados.

## **REFERÊNCIAS**

ANEEL (Agência Nacional de Energia Elétrica), **Normativa Nº 414/2010**. Disponível em

http://www.aneel.gov.br/biblioteca/downloads/livros/REN\_414\_2010\_atual\_REN\_499 \_2012.pdf . Acesso em: 17 de setembro de 2013.

CASTRO, Carlos A. J. **Geradores síncronos**. Campinas: 2005. Disponível em: http://www.dsee.fee.unicamp.br/~ccastro/cursos/et720/Cap3.pdf . Acesso em: 17 de setembro de 2013.

ELIPSE, **Sobre o E3**, Disponível em http://www.elipse.com.br/port/e3.aspx. Acesso em: 17 de setembro de 2013.

FALCONE, Aurio Gilberto. **Eletromecânica Vol. 2 - Máquinas Elétricas Rotativas**. São Paulo: Editora: Edgard Blucher, 1979.

FITZGERALD, A. E.; KINGSLEY Jr., C.; UMANS, S. D. **Máquinas Elétricas:** Com introdução à eletrônica de potência. Tradução de Anatólio Laschuk. 6ª ed, Bookman, 2006.

JORDÃO, Rubens G. **Máquinas síncronas.** Rio de Janeiro: Livros Técnicos e Científicos. São Paulo: Editora da Universidade de São Paulo, 1980.

KOSOW, Irving L., **Máquinas Elétricas e Transformadores**, 14ª edição, Ed. Globo, 2000.

MACIEL, Ednilson Soares; CORAIOLA, José Alberto, **Máquinas Elétricas**, 1ª edição, Ed. Base Editorial, 2010.

MARTIGNONI, Alfonso. **Ensaios de Máquinas Elétricas.** Ed. Globo, RJ, 1987.

MORAES, C. C. de; CASTRUCCI, P. L. **Engenharia de Automação Industrial**. 2ª edição, Ed. LTC, 2007.

NBR IEC 61000-4-30, Técnicas de medição e ensaio – Métodos de medição de qualidade da energia, Compatibilidade Eletromagnética, ABNT, Rio de Janeiro, 2011.

WEG Indústrias Ltda; Manual DT-5 - Características e Especificações de Geradores. Disponível em http://ecatalog.weg.net/files/wegnet/WEG-curso-dt-5-caracteristicas-eespecificacoes-de-geradores-artigo-tecnico-portugues-br.pdf. Acesso em: 17 de setembro de 2013.

# **APÊNDICE A – SCRIPT GERADO PELO ELIPSE E3**

-----------------------

Documentação de Scripts

----------------------- Domínio: PRINCIPAL 05/11/13 14:35:57 -----------------------

<Dados.HABILITA.G\_02:G\_02\_GRAVA\_HIST\_G\_02()> Sub G\_02\_GRAVA\_HIST\_G\_02()

If Parent.Item("GRAVANDO").Value = 1 Then

Application.GetObject("histG\_02").WriteRecord()

End If

End Sub

<Dados.HABILITA.M\_02:M\_02\_GRAVA\_HIST\_M\_02()> Sub M\_02\_GRAVA\_HIST\_M\_02()

If Parent.Item("GRAVANDO").Value = 1 Then

Application.GetObject("histM\_02").WriteRecord()

End If

End Sub

<GERADOR\_1.button\_2:button\_2\_MouseUp(Button, ShiftState, MouseX, MouseY)> Sub button 2 MouseUp(Button, ShiftState, MouseX, MouseY)

Arg = GERADOR\_1.FONTE.PathName

Application.DoModal "TelaGerador",,,,,, Arg, 2131

End Sub

<MOTOR\_1.button\_1:button\_1\_MouseUp(Button, ShiftState, MouseX, MouseY)> Sub button 1 MouseUp(Button, ShiftState, MouseX, MouseY)

Arg = MOTOR\_1.FONTE.PathName

Application.DoModal "TelaMotor",,,,,, Arg, 2131

End Sub

<TelaGerador:TelaGerador\_OnPreShow(Arg)> Sub TelaGerador\_OnPreShow(Arg)

Item("TELA\_GERADOR\_1").FONTE = Arg

End Sub

<TelaInicial.RetanguloArr1:RetanguloArr1\_Click()> Sub RetanguloArr1\_Click()

Application.DoModal "TelaCreditos",,,,,,,2131

End Sub

<TelaInicial.buttonFINALIZAR\_GRAVACAO:buttonFINALIZAR\_GRAVACAO\_Click() > Sub buttonFINALIZAR\_GRAVACAO\_Click()

If Application.Item("CONSULTA\_PROJETO").Item("DATA\_INICIAL").Value = "" Then

MsgBox "Para finalizar a gravação é necessário inicializá-la."

Exit Sub

End If

Application.Item("CONSULTA\_PROJETO").Item("DATA\_FINAL").Value = Now

Application.GetObject("Dados.HABILITA.GRAVANDO").Value = 0

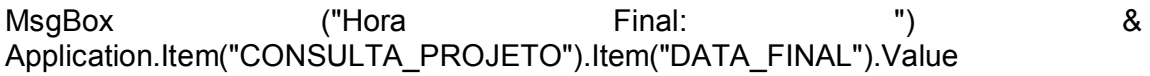

End Sub

<TelaInicial.buttonHABILITA\_G01:buttonHABILITA\_G01\_Click()> Sub buttonHABILITA\_G01\_Click()

If Application.GetObject("Dados.HABILITA.G\_01").Value = 0 Then

Application.GetObject("Dados.HABILITA.G\_01").Value = 1

Elself Application.GetObject("Dados.HABILITA.G 01").Value = 1 Then

Application.GetObject("Dados.HABILITA.G\_01").Value = 0

End If

End Sub

<TelaInicial.buttonHABILITA\_G02:buttonHABILITA\_G02\_Click()> Sub buttonHABILITA\_G02\_Click()

If Application.GetObject("Dados.HABILITA.G\_02").Value = 0 Then

Application.GetObject("Dados.HABILITA.G\_02").Value = 1

Elself Application.GetObject("Dados.HABILITA.G 02").Value = 1 Then

Application.GetObject("Dados.HABILITA.G\_02").Value = 0

End If

End Sub

<TelaInicial.buttonHABILITA\_G03:buttonHABILITA\_G03\_Click()> Sub buttonHABILITA\_G03\_Click()

If Application.GetObject("Dados.HABILITA.G\_03").Value = 0 Then

Application.GetObject("Dados.HABILITA.G\_03").Value = 1

ElseIf Application.GetObject("Dados.HABILITA.G\_03").Value = 1 Then

Application.GetObject("Dados.HABILITA.G\_03").Value = 0

End If

End Sub

<TelaInicial.buttonHABILITA\_M01:buttonHABILITA\_M01\_Click()> Sub buttonHABILITA\_M01\_Click()

If Application.GetObject("Dados.HABILITA.M\_01").Value = 0 Then

Application.GetObject("Dados.HABILITA.M\_01").Value = 1

Elself Application.GetObject("Dados.HABILITA.M 01").Value = 1 Then

Application.GetObject("Dados.HABILITA.M\_01").Value = 0

End If

End Sub

<TelaInicial.buttonHABILITA\_M02:buttonHABILITA\_M02\_Click()> Sub buttonHABILITA\_M02\_Click()

If Application.GetObject("Dados.HABILITA.M\_02").Value = 0 Then

Application.GetObject("Dados.HABILITA.M\_02").Value = 1

ElseIf Application.GetObject("Dados.HABILITA.M\_02").Value = 1 Then

Application.GetObject("Dados.HABILITA.M\_02").Value = 0

End If

End Sub

<TelaInicial.buttonHABILITA\_M03:buttonHABILITA\_M03\_Click()> Sub buttonHABILITA\_M03\_Click()

If Application.GetObject("Dados.HABILITA.M\_03").Value = 0 Then

Application.GetObject("Dados.HABILITA.M\_03").Value = 1

Elself Application.GetObject("Dados.HABILITA.M 03").Value = 1 Then

Application.GetObject("Dados.HABILITA.M\_03").Value = 0

End If

End Sub

<TelaInicial.buttonINICIAR\_GRAVACAO:buttonINICIAR\_GRAVACAO\_Click()> Sub buttonINICIAR\_GRAVACAO\_Click()

'Verifica se existe algum equipamento habilitado para gravar If Application.GetObject("Dados.HABILITA.G\_02").Value = False And Application.GetObject("Dados.HABILITA.M\_02").Value = False Then

MsgBox "Habilite pelo menos um equipamento para realizar o início da gravação dos dados."

Exit Sub

End If

'Limpa as datas Application.Item("CONSULTA\_PROJETO").Item("DATA\_INICIAL").Value = "" Application.Item("CONSULTA\_PROJETO").Item("DATA\_FINAL").Value = ""

'Determina novas datas Application.Item("CONSULTA\_PROJETO").Item("DATA\_INICIAL").Value = Now Application.Item("CONSULTA\_PROJETO").Item("DATA\_FINAL").Value = ""

Application.GetObject("Dados.HABILITA.GRAVANDO").Value = 1

MsgBox ("Hora Inicial: ") & Application.Item("CONSULTA\_PROJETO").Item("DATA\_INICIAL").Value

End Sub

```
<TelaInicial.buttonRELATORIO:buttonRELATORIO_Click()>
Sub buttonRELATORIO_Click()
op = Application.SelectMenu("Motor 2|Gerador 2")
```
If  $op = 1$  Then Application.GetFrame("").OpenScreen("TelaRelatorio\_M\_02"), 0 Elself op  $= 2$  Then Application.GetFrame("").OpenScreen("TelaRelatorio\_G\_02"), 0 End If

End Sub

<TelaMotor:TelaMotor\_OnPreShow(Arg)> Sub TelaMotor\_OnPreShow(Arg)

Item("TELA\_MOTOR\_11").FONTE = Arg

End Sub

<TelaRelatorio\_G\_02.buttonATUALIZAR:buttonATUALIZAR\_MouseUp(Button, Shift,  $X, Y$ > Sub buttonATUALIZAR\_MouseUp(Button, Shift, X, Y)

DataIni = Screen.Item("setpointDATA\_INICIAL").Value DataFim = Screen.Item("setpointDATA\_FINAL").Value

Set consulta = Screen.Item("E3Browser").Item("consulta") Set Report = Application.LoadReport("RELATORIOS\_PROJETO.(Relatório\_G02)")

consulta.SetVariableValue"DataInicial", DataIni consulta.SetVariableValue"DataFinal", DataFim

consulta.Execute Screen.Item("E3Browser").RetrieveE3QueryFields() Screen.Item("E3Browser").Requery()

Report.Item("Consulta").SetVariableValue"DataInicial", DataIni Report.Item("Consulta").SetVariableValue"DataFinal", DataFim

Report.Item("Consulta").Execute

End Sub

<TelaRelatorio\_G\_02.buttonSALVAR:buttonSALVAR\_MouseUp(Button, Shift, X, Y)> Sub buttonSALVAR\_MouseUp(Button, Shift, X, Y)

DataIni = Screen.Item("setpointDATA\_INICIAL").Value

DataFim = Screen.Item("setpointDATA\_FINAL").Value

Set consulta = Screen.Item("E3Browser").Item("consulta") Set Report = Application.LoadReport("RELATORIOS\_PROJETO.(Relatório\_G02)")

Report.Item("Consulta").SetVariableValue"DataInicial", DataIni Report.Item("Consulta").SetVariableValue"DataFinal", DataFim

Report.Item("Consulta").Execute

consulta.SetVariableValue"DataInicial", DataIni consulta.SetVariableValue"DataFinal", DataFim

Screen.Item("E3Browser").Item("consulta").Execute Screen.Item("E3Browser").RetrieveE3QueryFields() Screen.Item("E3Browser").Requery()

If Application.ShowFilePicker(False, NomeArquivo,"xls", \_ 128, "Arquivos xls|\*.xls|Todos os arquivos|\*.\*") Then

Report.Export "EXCEL", NomeArquivo

End If

End Sub

```
<TelaRelatorio_G_02.buttonVOLTAR:buttonVOLTAR_Click()>
Sub button VOLTAR Click()
Application.GetFrame("_top").OpenScreen "TelaInicial?4?0", CLng(0)
End Sub
```

```
<TelaRelatorio_G_02.setpointDATA_FINAL:setpointDATA_FINAL_Click()>
Sub setpointDATA_FINAL_Click()
```
Application.ShowDatePicker HORA\_VALOR,,,now

Value = HORA\_VALOR

End Sub

<TelaRelatorio\_G\_02.setpointDATA\_FINAL:setpointDATA\_FINAL\_OnStartRunning() > Sub setpointDATA\_FINAL\_OnStartRunning() Value = Now End Sub

<TelaRelatorio\_G\_02.setpointDATA\_INICIAL:setpointDATA\_INICIAL\_Click()> Sub setpointDATA\_INICIAL\_Click()

Application.ShowDatePicker HORA\_VALOR,,,now

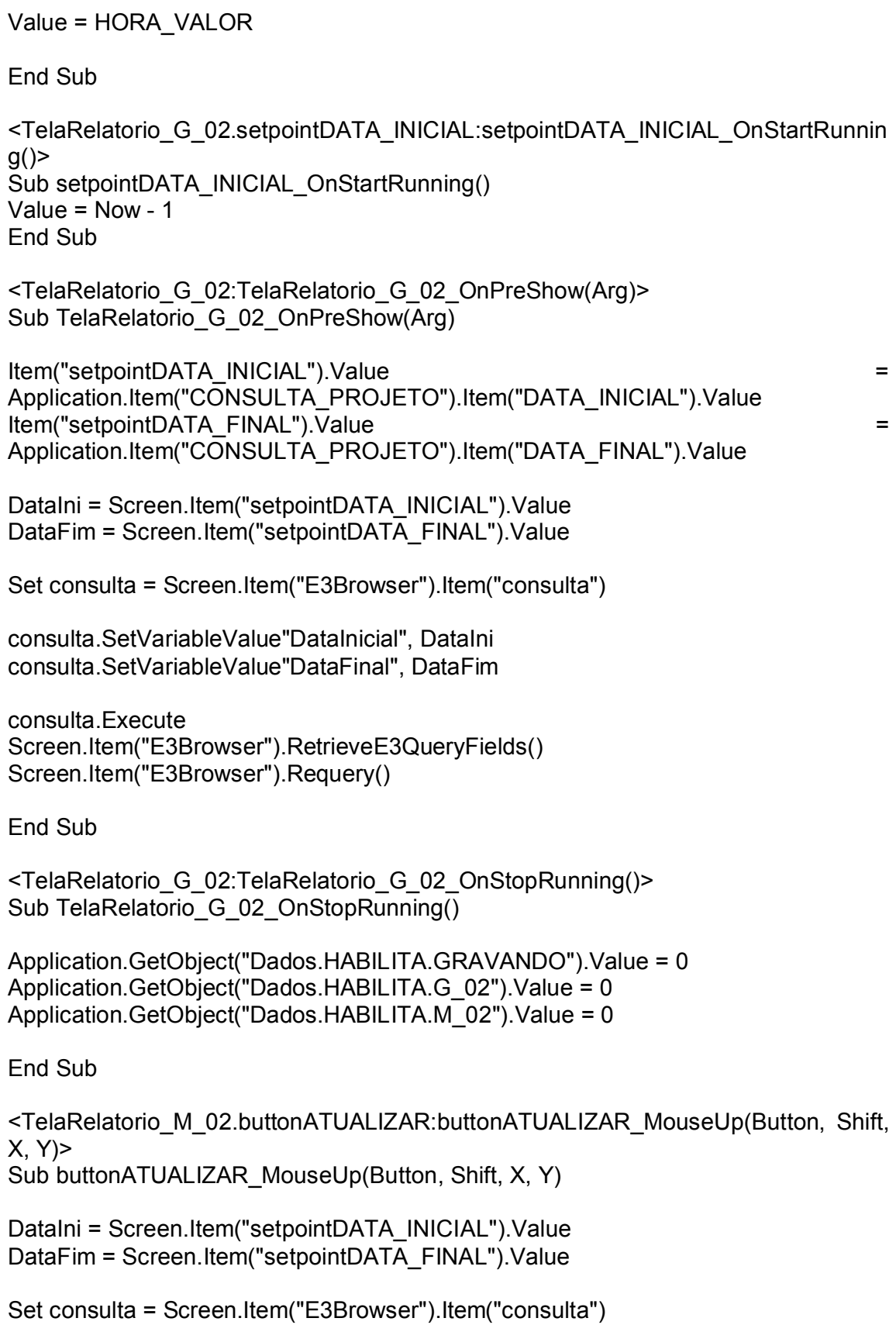

Set Report = Application.LoadReport("RELATORIOS\_PROJETO.(Relatório\_M02)")

consulta.SetVariableValue"DataInicial", DataIni consulta.SetVariableValue"DataFinal", DataFim

consulta.Execute Screen.Item("E3Browser").RetrieveE3QueryFields() Screen.Item("E3Browser").Requery()

Report.Item("Consulta").SetVariableValue"DataInicial", DataIni Report.Item("Consulta").SetVariableValue"DataFinal", DataFim

Report.Item("Consulta").Execute

End Sub

<TelaRelatorio\_M\_02.buttonSALVAR:buttonSALVAR\_MouseUp(Button, Shift, X, Y)> Sub buttonSALVAR\_MouseUp(Button, Shift, X, Y)

DataIni = Screen.Item("setpointDATA\_INICIAL").Value DataFim = Screen.Item("setpointDATA\_FINAL").Value

Set consulta = Screen.Item("E3Browser").Item("consulta") Set Report = Application.LoadReport("RELATORIOS\_PROJETO.(Relatório\_M02)")

Report.Item("Consulta").SetVariableValue"DataInicial", DataIni Report.Item("Consulta").SetVariableValue"DataFinal", DataFim

Report.Item("Consulta").Execute

consulta.SetVariableValue"DataInicial", DataIni consulta.SetVariableValue"DataFinal", DataFim

Screen.Item("E3Browser").Item("consulta").Execute Screen.Item("E3Browser").RetrieveE3QueryFields() Screen.Item("E3Browser").Requery()

If Application.ShowFilePicker(False, NomeArquivo,"xls", \_ 128, "Arquivos xls|\*.xls|Todos os arquivos|\*.\*") Then

Report.Export "EXCEL", NomeArquivo

End If

End Sub

<TelaRelatorio\_M\_02.buttonVOLTAR:buttonVOLTAR\_Click()> Sub button VOLTAR Click() Application.GetFrame("\_top").OpenScreen "TelaInicial?4?0", CLng(0) End Sub

<TelaRelatorio\_M\_02.setpointDATA\_FINAL:setpointDATA\_FINAL\_Click()> Sub setpointDATA\_FINAL\_Click()

Application.ShowDatePicker HORA\_VALOR,,,now

Value = HORA\_VALOR

End Sub

<TelaRelatorio\_M\_02.setpointDATA\_FINAL:setpointDATA\_FINAL\_OnStartRunning() > Sub setpointDATA\_FINAL\_OnStartRunning() Value = Now End Sub

```
<TelaRelatorio_M_02.setpointDATA_INICIAL:setpointDATA_INICIAL_Click()>
Sub setpointDATA_INICIAL_Click()
```
Application.ShowDatePicker HORA\_VALOR,,,now

Value = HORA\_VALOR

End Sub

```
<TelaRelatorio_M_02.setpointDATA_INICIAL:setpointDATA_INICIAL_OnStartRunnin
g()Sub setpointDATA_INICIAL_OnStartRunning()
Value = Now - 1End Sub
```

```
<TelaRelatorio_M_02:TelaRelatorio_M_02_OnPreShow(Arg)>
Sub TelaRelatorio M 02 OnPreShow(Arg)
```

```
Item("setpointDATA_INICIAL").Value =
Application.Item("CONSULTA_PROJETO").Item("DATA_INICIAL").Value
Item("setpointDATA_FINAL").Value = 
Application.Item("CONSULTA_PROJETO").Item("DATA_FINAL").Value
```

```
DataIni = Screen.Item("setpointDATA_INICIAL").Value
DataFim = Screen.Item("setpointDATA_FINAL").Value
```

```
Set consulta = Screen.Item("E3Browser").Item("consulta")
```
consulta.SetVariableValue"DataInicial", DataIni consulta.SetVariableValue"DataFinal", DataFim

consulta.Execute Screen.Item("E3Browser").RetrieveE3QueryFields() Screen.Item("E3Browser").Requery()

End Sub

<TelaRelatorio\_M\_02:TelaRelatorio\_M\_02\_OnStopRunning()> Sub TelaRelatorio\_M\_02\_OnStopRunning()

Application.GetObject("Dados.HABILITA.GRAVANDO").Value = 0 Application.GetObject("Dados.HABILITA.G\_02").Value = 0 Application.GetObject("Dados.HABILITA.M\_02").Value = 0

End Sub